## **ESCOLA SENAI "MARIANO FERRAZ"**

**ESCOLA SENAI "MARIANO FERRAZ"**

## **PÓS-GRADUAÇÃO EM GESTÃO DE ENERGIA E EFICIÊNCIA ENERGÉTICA**

**Augusto Colombo de Sousa Edgard Gonçalves Cardoso Francisco Lira Humberto de Souza Megda**

# **GESTÃO DE ENERGIA**

*Relatório 4 de Prática: Programação de Banco de Capacitores – SMART CAP 485*

Objetivo

*Este relatório tem por finalidade fornecer os resultados de ensaio sobre programação de banco de capacitores com SMART CAP 485 para correção automática de fator de potência.*

*Orientação: Professor Dr. Hermon Leal Moreira*

**São Paulo / SP 2021**

## Lista de Figuras

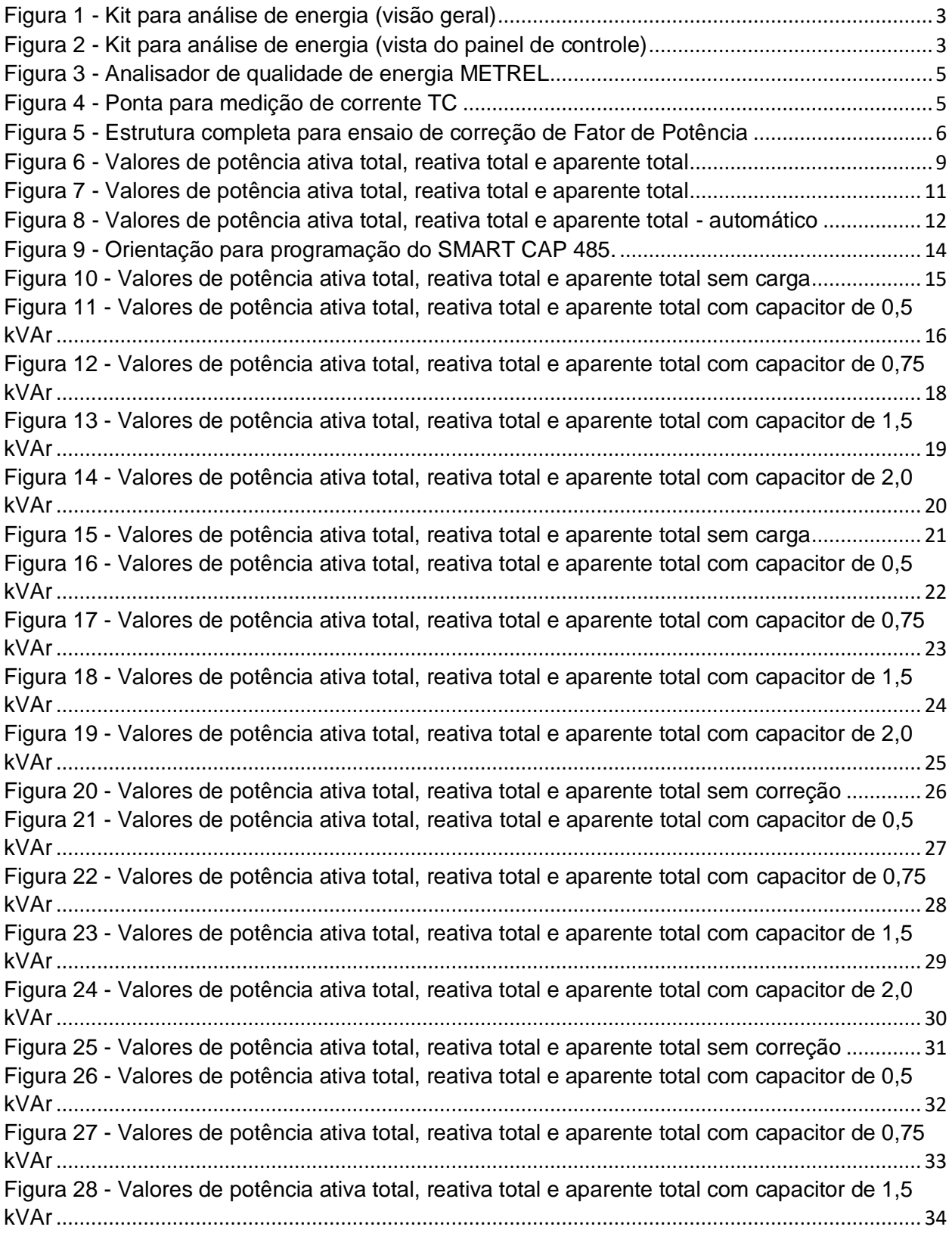

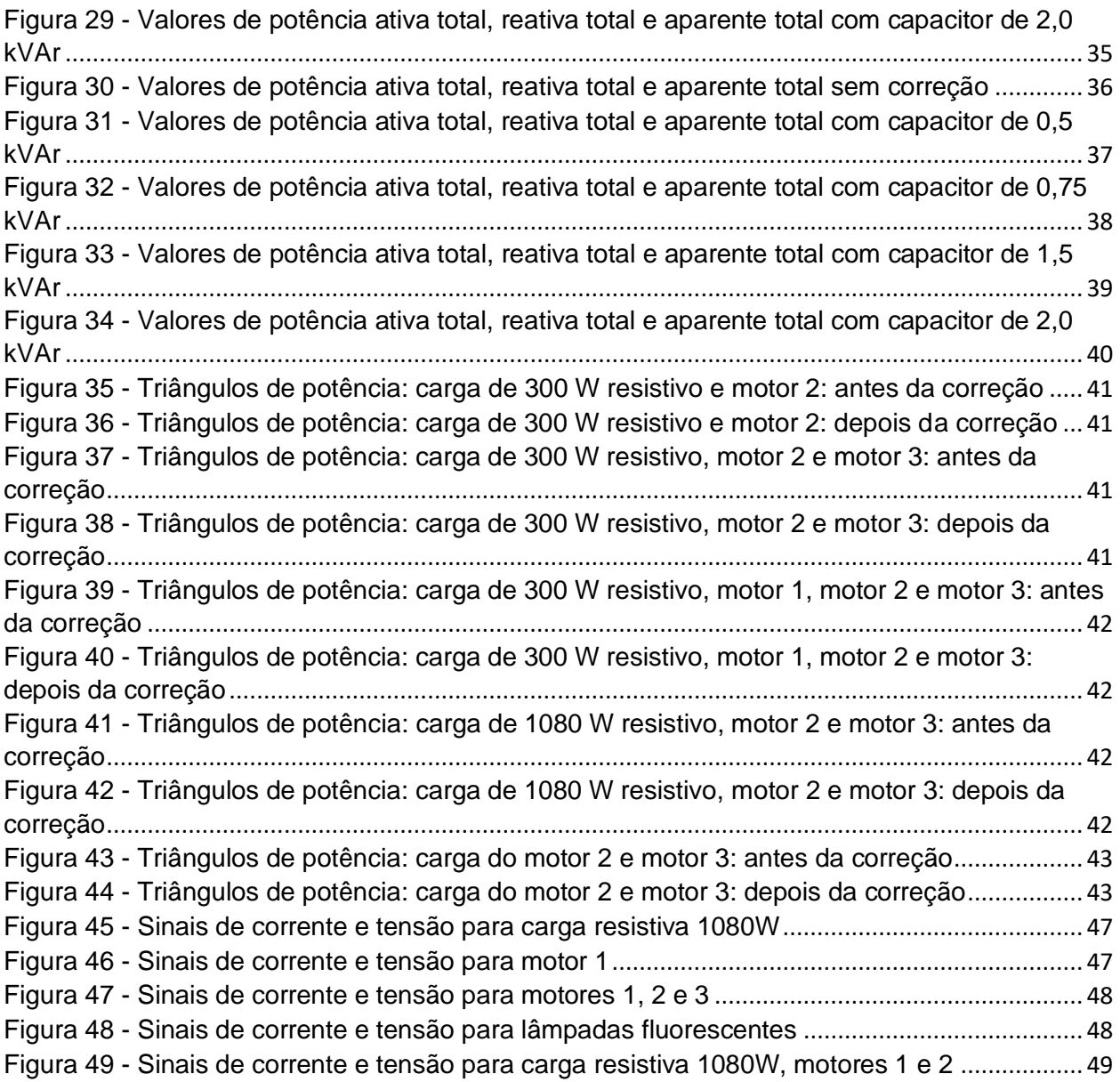

#### Lista de tabelas

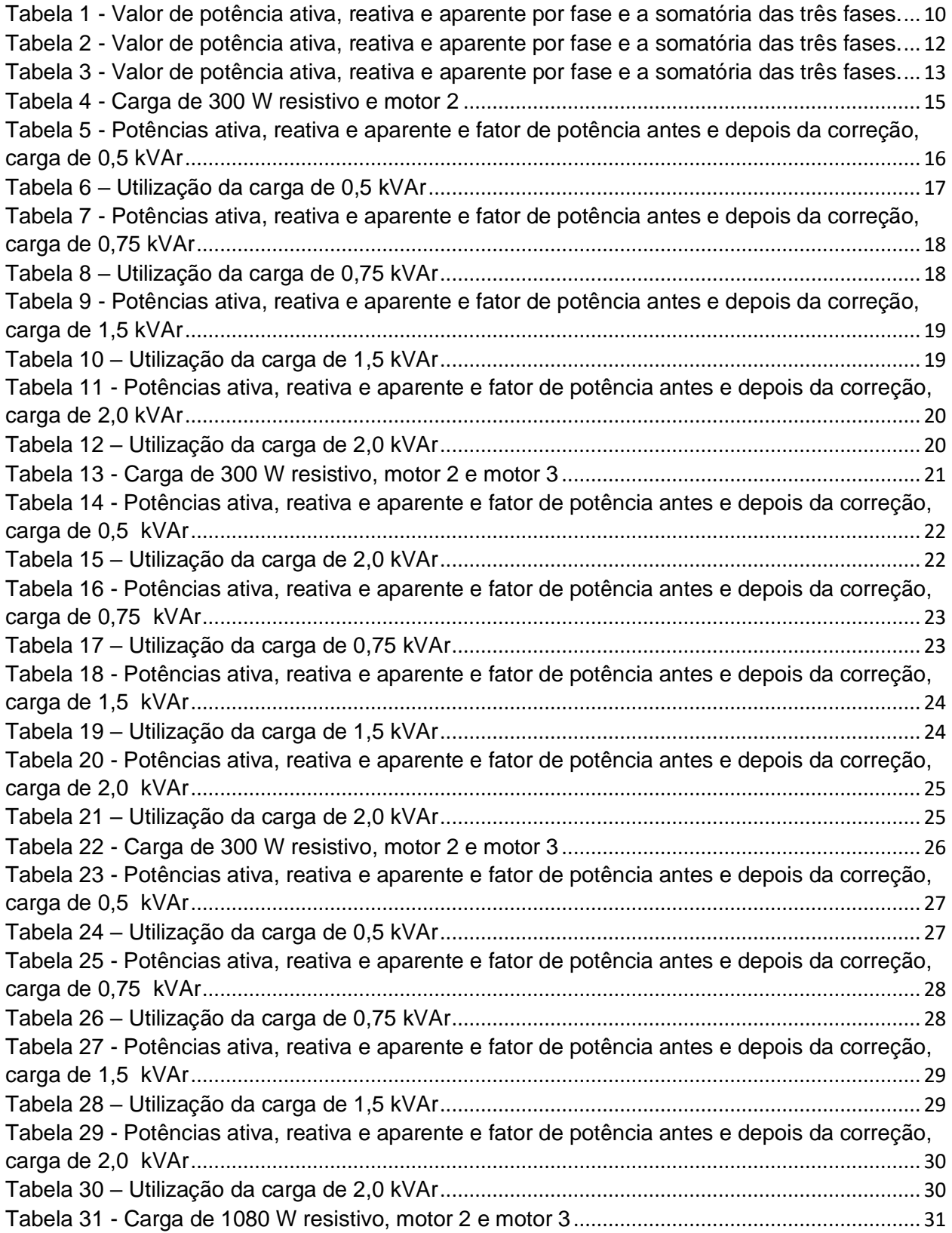

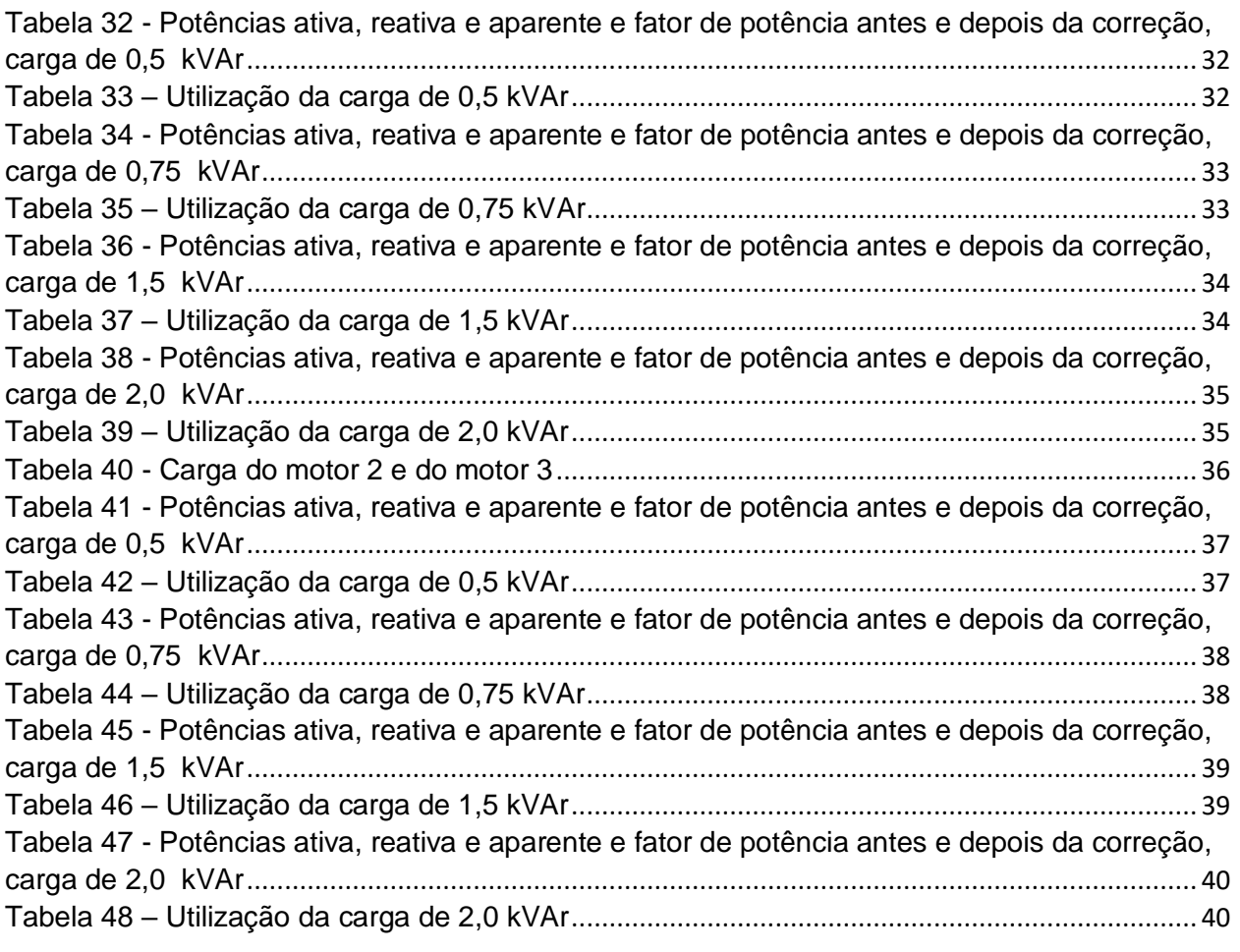

## **Sumário**

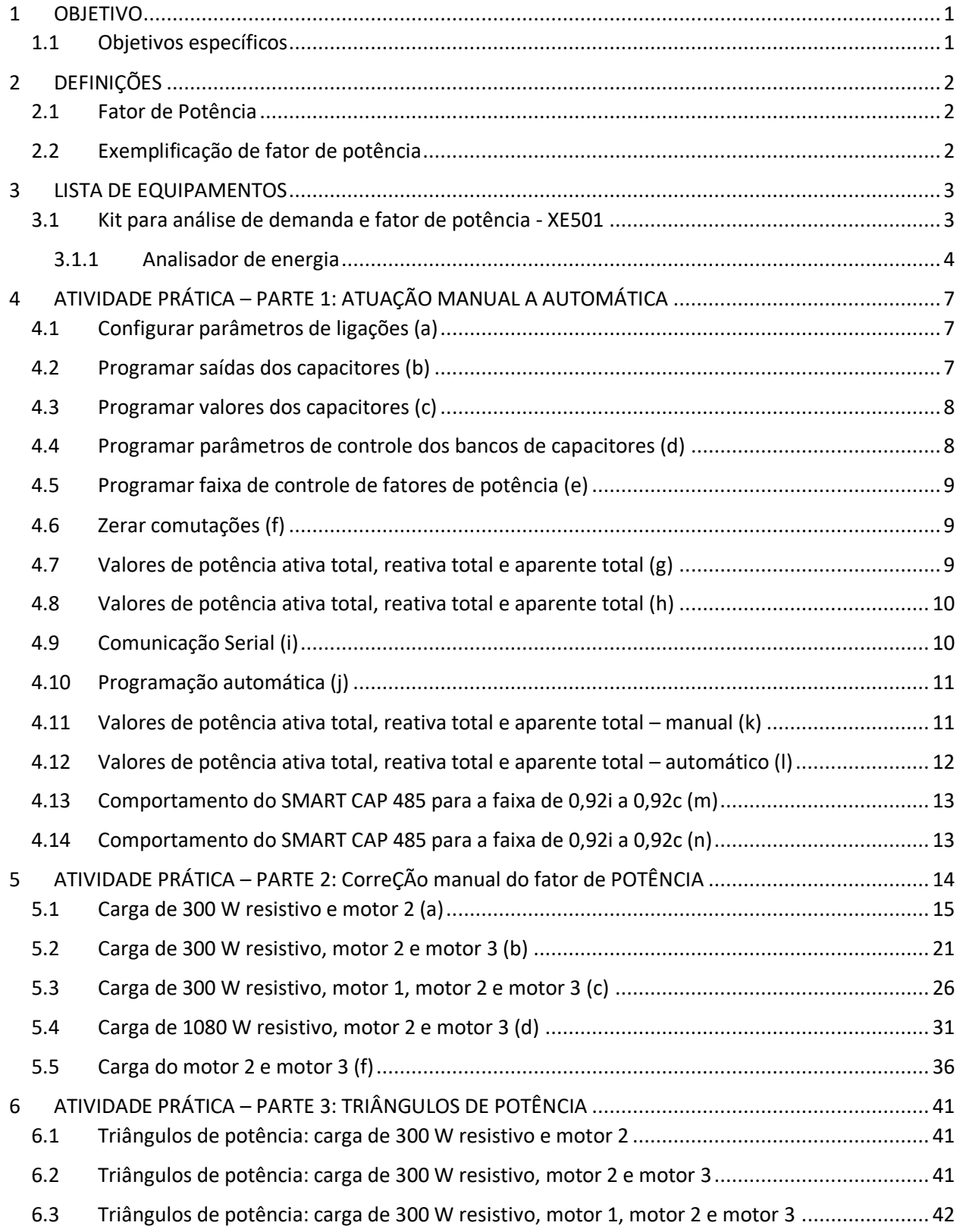

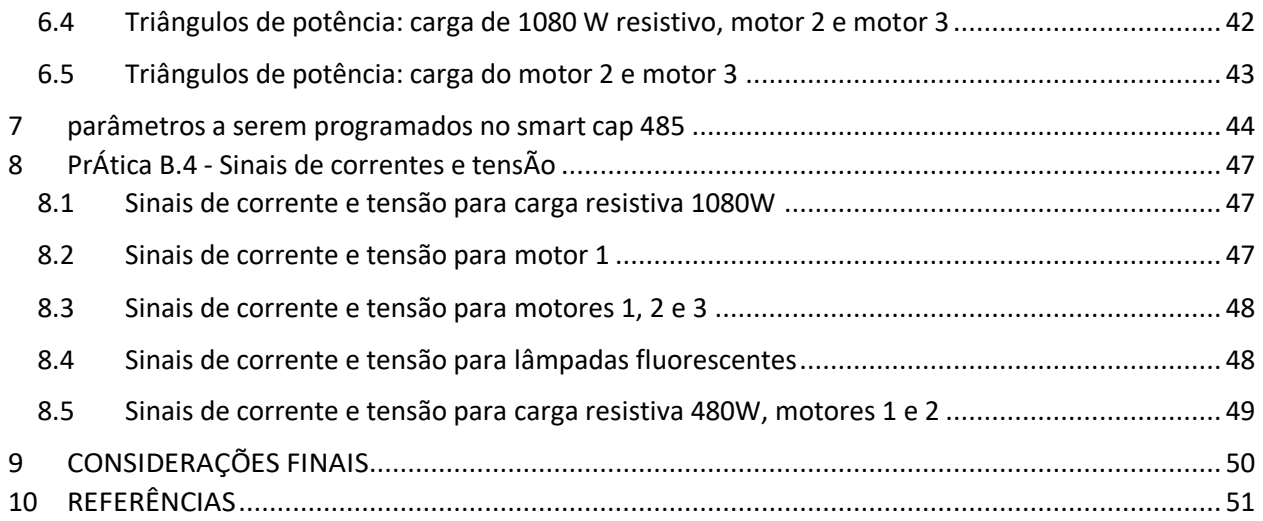

#### **1 OBJETIVO**

Este relatório tem por objetivo fornecer os resultados de ensaio sobre programação de banco de capacitores com SMART CAP 485 para correção automática de fator de potência.

#### **1.1 Objetivos específicos**

- Medir fator de potência antes da correção;
- Programar SMART CAP 485 para correção automática de fator de potência; e
- Medir fator de potência após da correção.

#### **2 DEFINIÇÕES**

#### **2.1 Fator de Potência**

Define-se fator e potência como sendo a divisão de potência ativa (kW) pela potência aparente (kVA).

$$
FP = \frac{kW}{kVA}
$$

$$
FP = \frac{P}{S} = \frac{\frac{1}{T} \int V_i(t) * i_i(t) dt}{V_{RMS} * I_{RMS}}
$$

#### **2.2 Exemplificação de fator de potência**

Se uma máquina operatriz está trabalhando com 100 kW (potência ativa) e a energia aparente consumida é 125 kVA, ao dividir 100 por 125, será obtido um fator de potência igual a 0,80.

$$
FP = \frac{kW}{kVA} \rightarrow FP = \frac{100 \, kW}{125 \, kVA} \rightarrow FP = 0,80
$$

Define-se também como fator de potência a relação entre potência ativa e potência reativa. Ele indica a eficiência com a qual a energia está sendo usada.

Para evitar o desperdício de energia elétrica, o antigo DNAEE (Departamento Nacional de Energia Elétrica), fixou a portaria 1569/93 que estabeleceu o fator de potência maior ou igual a 0,92. O não cumprimento dessa portaria acarreta aos usuários, multas pesadas e desnecessárias.

#### **3 LISTA DE EQUIPAMENTOS**

#### **3.1 Kit para análise de demanda e fator de potência - XE501**

Este kit é composto por diversos equipamentos elétricos, eletrônicos e eletromecânicos, sendo destinado a análise de demanda e fator de potência, indicadores estes imprescindíveis na análise de qualidade de energia.

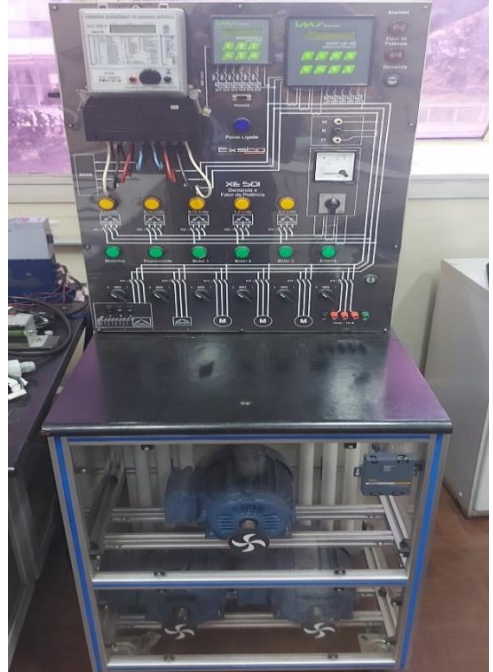

*Figura 1 - Kit para análise de energia (visão geral) Fonte: Arquivo pessoal dos autores*

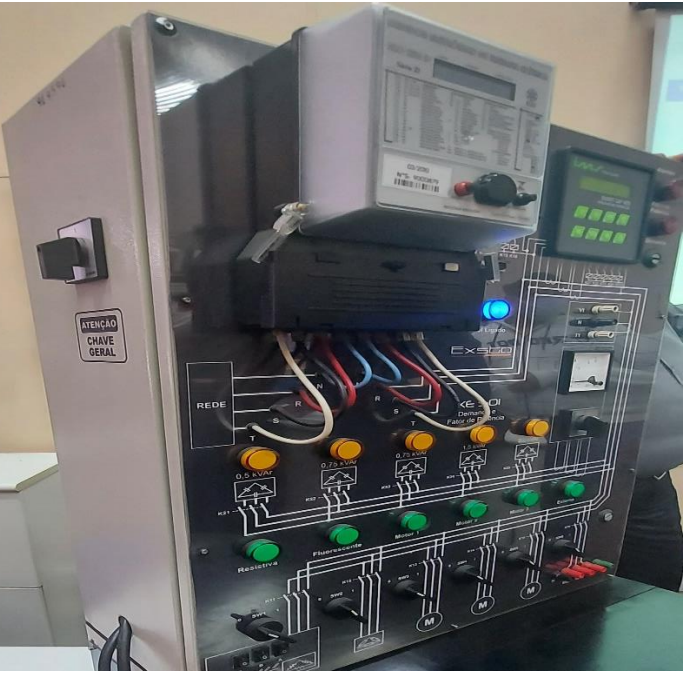

*Figura 2 - Kit para análise de energia (vista do painel de controle) Fonte: Arquivo pessoal dos autores*

Principais componentes do kit didático:

- 1 Medidor eletrônico de energia elétrica ELO 2113D
- 1 Smart Control D Controlador de demanda
- 1 Smart Cap 485 Controlado de fator de potência
- 1 inversor de frequência CFW08 para motor de 2CV
- 1 amperímetro digital
- 3 motores WEG 2CV 220/380V
- lâmpadas tubulares (20 W cada)
- 3 reatores (2 lâmpadas tubulares 20 W)
- 2 coolers 120 x 120 x 38mm 127/220 V
- 3 lâmpadas incandescentes 200 W
- 3 lâmpadas incandescentes 100 W
- 3 lâmpadas incandescentes 60W
- 1 capacitor 0,5 kVAr
- 2 capacitores 0,75 kVAr
- 1 capacitor 1,5 kVAr
- 1 capacitor 2,0 kVAr
- Reatores para descarga para bancos de capacitores de até 100 KVAR
- Transformadores de corrente (TC)

#### 3.1.1 Analisador de energia

Esse equipamento é largamente utilizado por técnicos para medir a potência da distribuição energética em determinado sistema. O fluxo de potência medido pelo analisador faz referência à passagem de energia elétrica entre um dissipador e uma fonte de energia.

Os analisadores podem ser empregados pra medir fluxo de energia em sistemas de corrente alternada ou contínua. Com eles, torna-se possível fazer a detecção da corrente e da tensão do sistema. O cálculo do consumo e da demanda de energia elétrica também pode ser realizado por meio do analisador de energia.

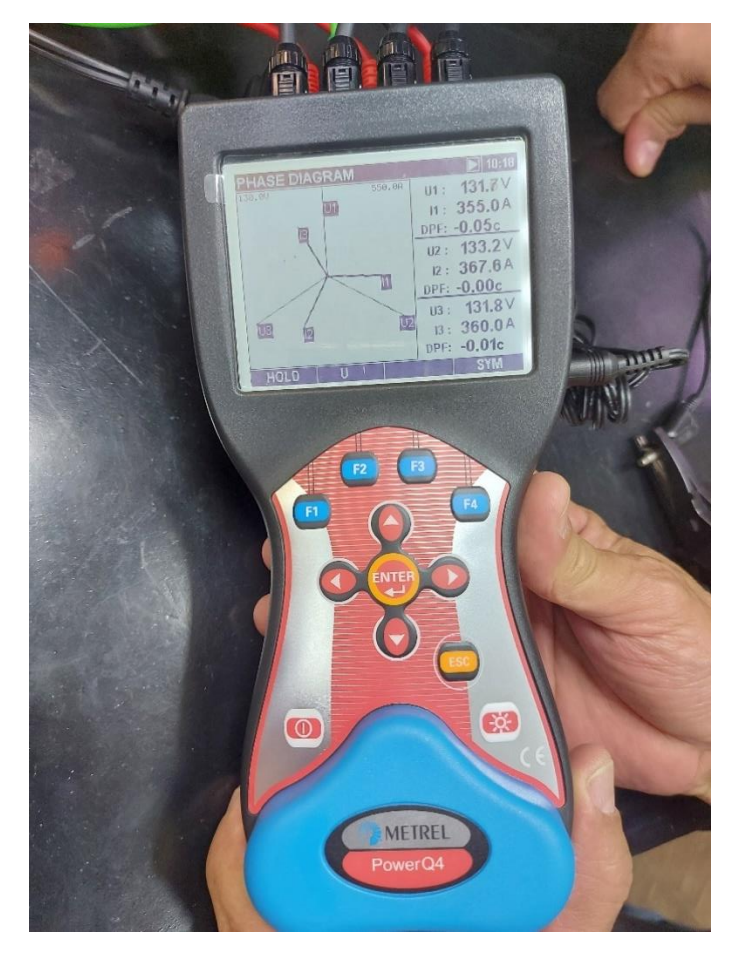

*Figura 3 - Analisador de qualidade de energia METREL Fonte: Arquivo pessoal dos autores*

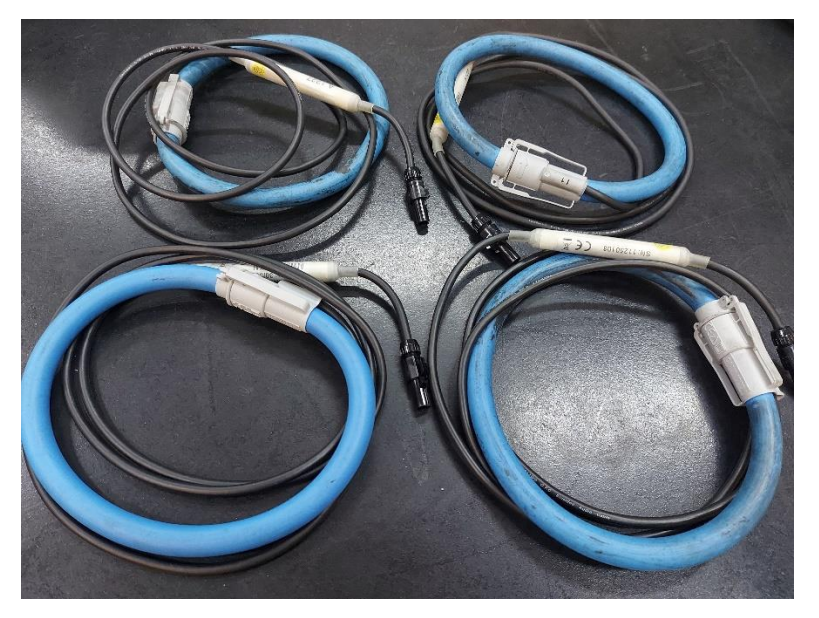

*Figura 4 - Ponta para medição de corrente TC Fonte: Arquivo pessoal dos autores*

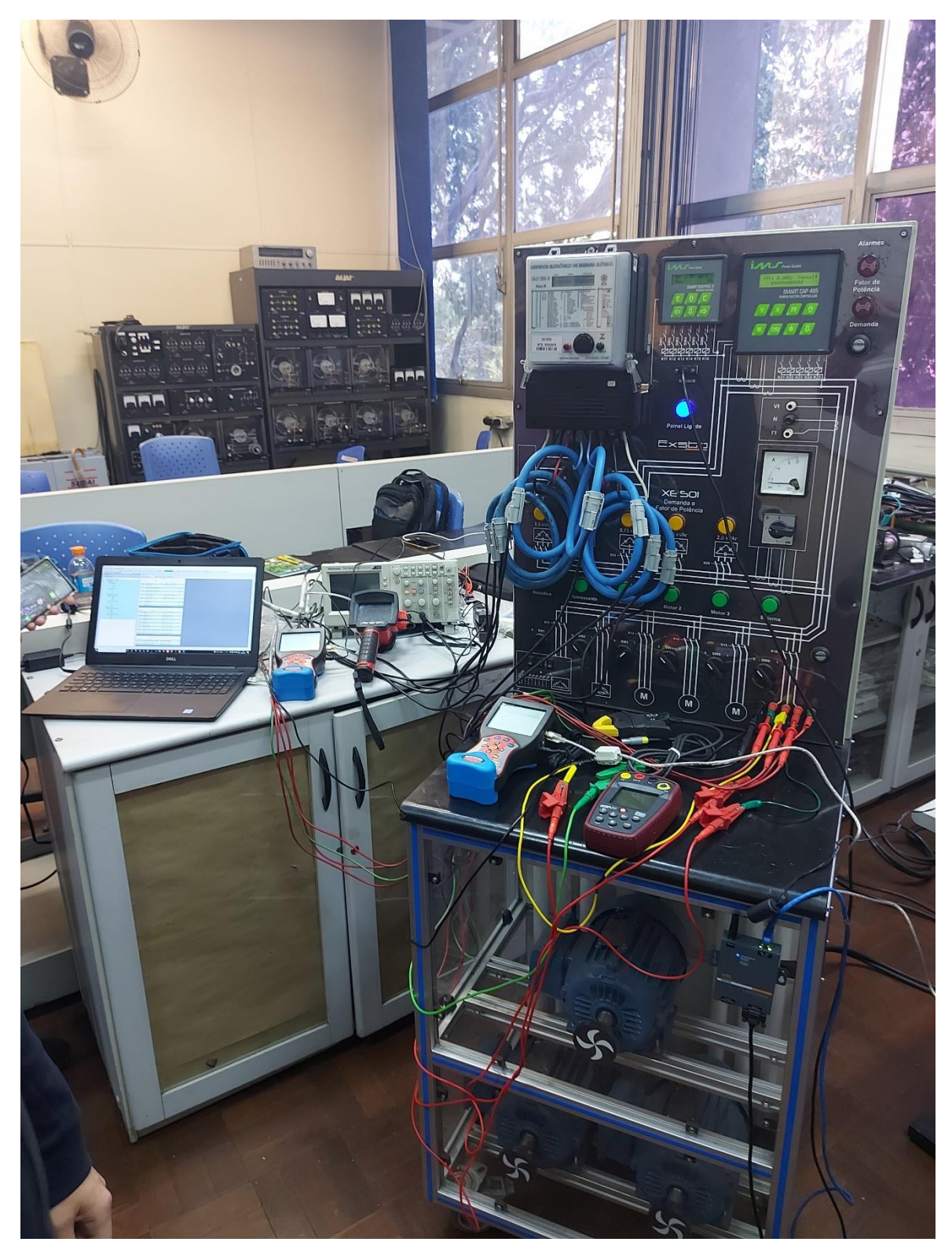

*Figura 5 - Estrutura completa para ensaio de correção de Fator de Potência Fonte: Arquivo pessoal dos autores*

#### **4 ATIVIDADE PRÁTICA – PARTE 1: ATUAÇÃO MANUAL A AUTOMÁTICA**

O Smart Cap 485 é um controlador automático de fator de potência compacto, que além de eliminar ou diminuir multas e perdas em seu sistema por baixo fator de potência permite a supervisão de instalações elétricas. Totalmente desenvolvido com as mais modernas técnicas de processamento de sinais, o Smart Cap 485 é facilmente programado por seu teclado e informações apresentadas no display de cristal líquido, ou através de comunicação serial.

#### **4.1 Configurar parâmetros de ligações (a)**

Procedimento realizado: entrar na tela de "Prog. TP/TC Ligação" e configurar os seguintes parâmetros:

- Configurar a relação de transformação de potencial de tensão (TP):
	- o Primário: 127
	- o Secundário: 127
- Configurar a relação de transformação de corrente (TC):
	- o Primário: 40
	- o Secundário: 5
- Configurar tipo de ligação e número de elementos:
	- o Ligação: Estrela
	- o Elementos: 3TC's

#### **4.2 Programar saídas dos capacitores (b)**

Entrar na tela "Prog. saídas Capacitor" e desabilitar os capacitores 1, 7, 8, 9, 10, 11 e 12 da seguinte maneira:

• Pressione a tecla "↑" para habilitar a saída desejada.

- Pressione a tecla "↓" para desabilitar a saída desejada
- Pressione "F1" para confirmar

#### **4.3 Programar valores dos capacitores (c)**

Entrar na tela "Prog. KVAr Capacitor" e entrar com os valores dos capacitores. Pressione "↑" ou "↓" para mudar os valores de capacitores e "F1" para confirmar.

- Capacitor 2: 0,5 kVAr
- Capacitor 3: 0,8 kVAr
- Capacitor 4: 0,8 kVAr
- Capacitor 5: 1,5 kVAr
- Capacitor 6: 2,0 kVAr

#### **4.4 Programar parâmetros de controle dos bancos de capacitores (d)**

Entrar na tela "Param. Controle", para programação de parâmetros de controle dos Bancos.

- Configurar o tempo de entrada:
	- o T. Entrada: 5 s
- Configurar o tempo de saída:
	- o T. Saída: 5 s
- Configurar a fase de controle. Esta função é muito importante, pois em algumas instalações onde possui uma fase com fator de potência muito ruim é possível escolher esta fase para controle.
	- o Fase Controle: φt

#### **4.5 Programar faixa de controle de fatores de potência (e)**

Entrar na tela "Prog. Faixa Controle". Podemos programar de 0,5 indutivo a 0,5 capacitivo.

- FP máximo: 0,92c
- FP mínimo: 0,92i

#### **4.6 Zerar comutações (f)**

Entrar na tela "Zerar Comutações", pressione "f1".

#### **4.7 Valores de potência ativa total, reativa total e aparente total (g)**

Entrar na tela "Atuar nas Saídas", função esta que pode colocar e retirar os bancos de capacitores manualmente. Pressione "↑" ou "↓" para acionar ou desligar o banco de capacitores ou pressione "F1" para passar ao próximo banco. Acione o banco de 0,5 kVAr e meça os valores de potência ativa total, reativa total e aparente total e anote na tabela.

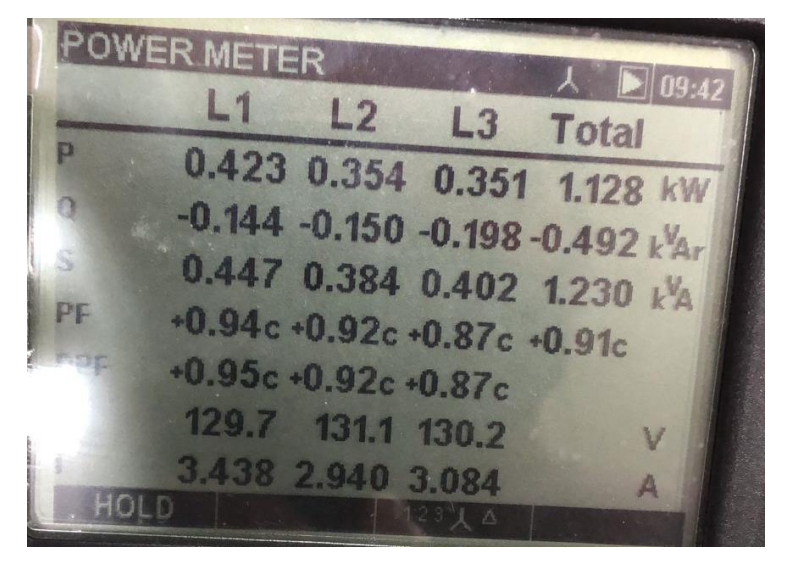

*Figura 6 - Valores de potência ativa total, reativa total e aparente total Fonte: Arquivo pessoal dos autores*

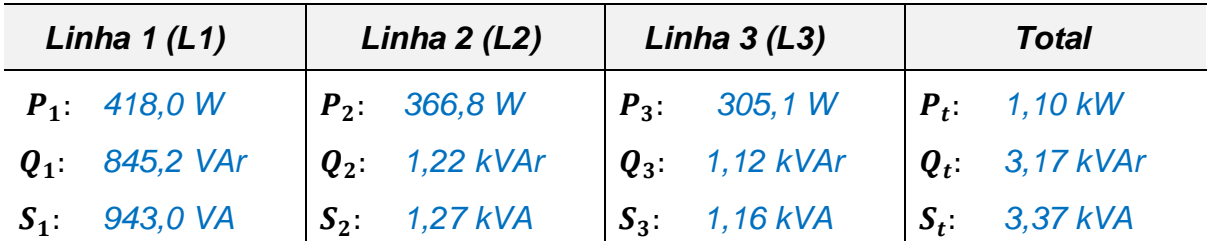

*Tabela 1 - Valor de potência ativa, reativa e aparente por fase e a somatória das três fases. Fonte: Elaborado pelos autores*

#### **4.8 Valores de potência ativa total, reativa total e aparente total (h)**

Entrar na tela "Prog. Alarmes", pressionando "F1". Na tela "Hab. Alarmes" pressionar "↑" e depois "F1" para confirmar. Irá configurar nas próximas telas os seguintes parâmetros:

- Alarm. Vmax 1,2 e 3: 200 V
- Alarm. Vmin 1,2 e 3: 0 V
- Alarm. Imax 1,2 e 3: 40 A
- Alarm. Imin 1,2 e 3: 0 A
- Alarm. ϕmax 1,2 e 3: 0,90i
- Alarm. ϕmin 1,2 e 3: 0,90c
- Alarm. THD V1,2 e 3: 0,0

#### **4.9 Comunicação Serial (i)**

Entrar na tela "Comunicação Serial" pressione "F1" para entrar. Configurar os seguintes parâmetros:

- Endereço Rede: 2
- Vel. Serial: 19200

#### **4.10 Programação automática (j)**

Entrar na tela "Prog. Auto/Manual" pressione "f1" para entrar e em seguida "?" para mudar de Manual para Automático. Para finalizar, pressione "f1" para confirmar e "f4" para sair do modo de programação.

#### **4.11 Valores de potência ativa total, reativa total e aparente total – manual (k)**

Acione 1080 (W) de lâmpada incandescente, Motor 1, Motor 2 e Motor 3 com o controle do SMART CAP 485 em "Manual". Entrar na tela "Prog. Faixa Controle" e programar para a faixa de 0,92i a 0,92c. Meça no SMART CAP 485 o valor de potência ativa, reativa e aparente por fase e a somatória das três fases.

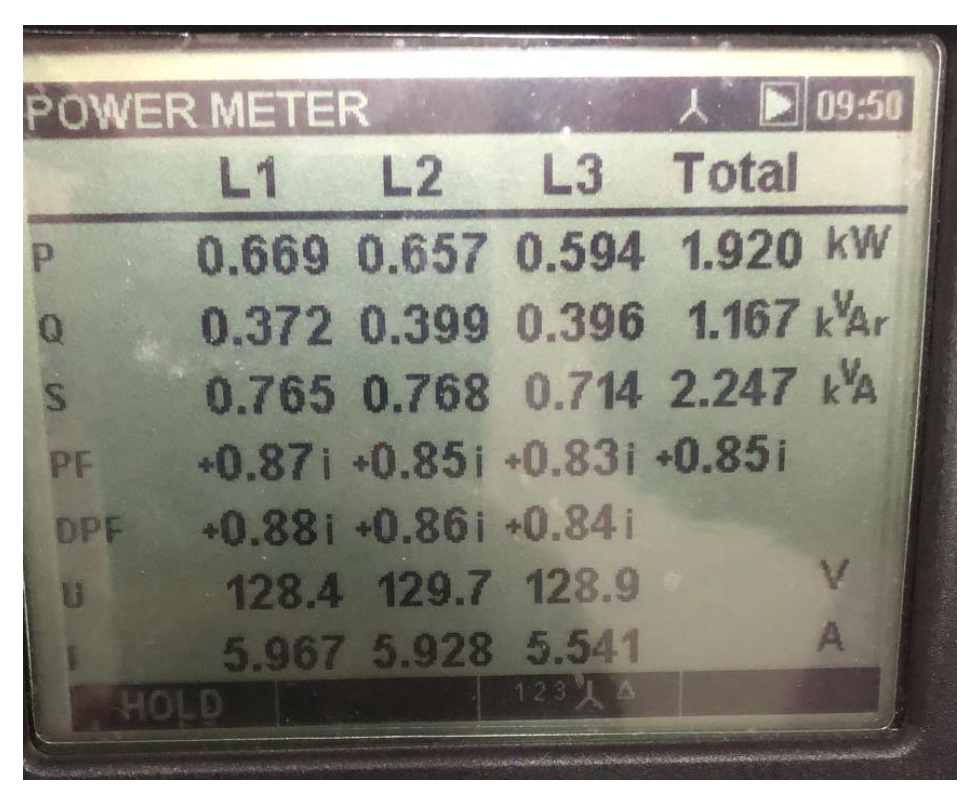

*Figura 7 - Valores de potência ativa total, reativa total e aparente total Fonte: Arquivo pessoal dos autores*

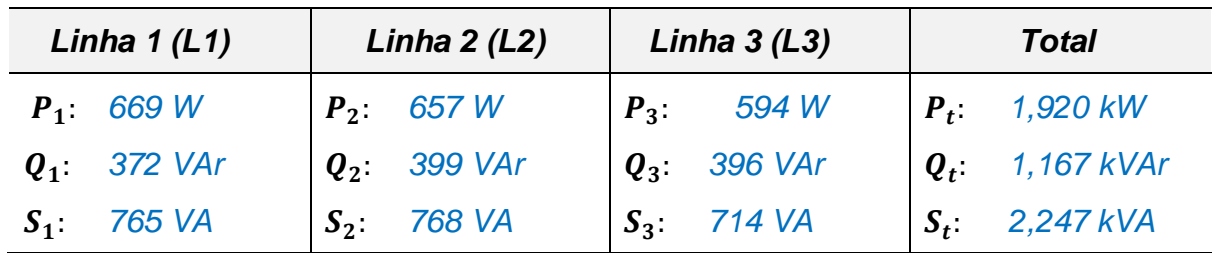

*Tabela 2 - Valor de potência ativa, reativa e aparente por fase e a somatória das três fases. Fonte: Elaborado pelos autores*

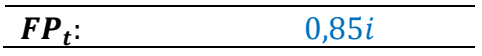

#### **4.12 Valores de potência ativa total, reativa total e aparente total – automático (l)**

Acione 1080 (W) de lâmpada incandescente, Motor 1, Motor 2 e Motor 3 com o controle do SMART CAP 485 e altere para "Auto". Entrar na tela "Prog. Faixa Controle" e programar para a faixa de 0,92i a 0,92c. Meça no SMART CAP 485 o valor de potência ativa, reativa e aparente por fase e a somatória das três fases.

|                         | POWER METER       |                             | $\lambda$   12:25    |   |
|-------------------------|-------------------|-----------------------------|----------------------|---|
|                         | L1                | L <sub>2</sub>              | L <sub>3</sub> Total |   |
| p                       |                   | 0.648 0.624 0.549 1.821 kW  |                      |   |
| $\bf{Q}$                |                   | 1.635 1.692 1.656 4.983 kÅr |                      |   |
| $\overline{\mathbf{s}}$ |                   | 1.758 1.803 1.746 5.304 k A |                      |   |
| PF                      |                   | +0.36i +0.34i +0.31i +0.34i |                      |   |
| DPF                     |                   | $+0.37i +0.34i +0.31i$      |                      |   |
| Æ                       |                   | 130.5 131.8 130.9           |                      | v |
|                         | 13.48 13.68 13.33 |                             |                      |   |

*Figura 8 - Valores de potência ativa total, reativa total e aparente total - automático Fonte: Arquivo pessoal dos autores*

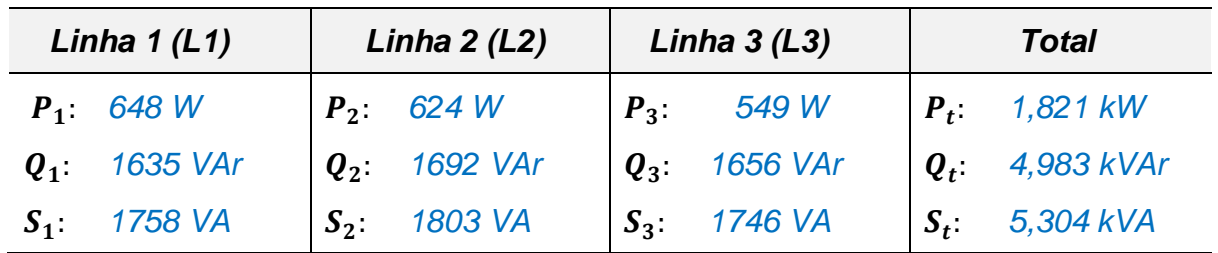

*Tabela 3 - Valor de potência ativa, reativa e aparente por fase e a somatória das três fases. Fonte: Elaborado pelos autores*

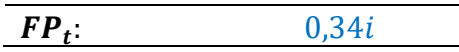

#### **4.13 Comportamento do SMART CAP 485 para a faixa de 0,92i a 0,92c (m)**

Acionou-se 600 (W) de lâmpada incandescente, Motor 1, Motor 2 e Motor 3 com o controle do SMART CAP 485 e manteve-se "Auto". Acessou-se a tela "Prog. Faixa Controle" e programou-se para a faixa de 0,92i a 0,92c. Observou-se como o SMART CAP 485 se comportou.

#### **4.14 Comportamento do SMART CAP 485 para a faixa de 0,92i a 0,92c (n)**

Alterou-se para a faixa de controle de 0,92i a 0,85c e manteve-se a configuração anterior para os demais itens. Observou-se como o SMART CAP 485 se comportou.

#### **5 ATIVIDADE PRÁTICA – PARTE 2: CORREÇÃO MANUAL DO FATOR DE POTÊNCIA**

Corrija manualmente, adicionando ou retirando bancos de capacitores seguindo as condições de carga indicadas abaixo. Marque quais bancos foram ativados e anote as potencias ativas (P), reativa (Q), aparente (S) e fator de potência (FP) antes da correção e corrigido.

Considere os seguintes limites de correção:

0,8 capacitivo e 0,92 indutivo

- FO  $\rightarrow$  F1: entra no menu de programação
- $\mathbf{e}$  mudam de menu; selecione Atuar nas saídas
	- FO passa para o próxima capacitor
		- liga
	- desliga
	- $-$  F4 sai da tela de saídas
- F4 novamente volta ao modo supervisor

*Figura 9 - Orientação para programação do SMART CAP 485. Fonte: Arquivo pessoal dos autores*

#### **5.1 Carga de 300 W resistivo e motor 2 (a)**

Foram acionadas as chaves SW1 e SW4, ativando 300 W (A=0, B=1 e C=0) e utilizando o SMART CAP 485

| <b>Controle</b> | <b>Status</b> | Carga     |
|-----------------|---------------|-----------|
| <b>SW1</b>      | On            | Resistiva |
| A               | On            |           |
| B               | On            | 300 W     |
| C               | Off           |           |
| SW <sub>2</sub> | Off           |           |
| SW <sub>3</sub> | Off           |           |
| <b>SW4</b>      | On            | Motor 2   |
| <b>SW5</b>      | Off           |           |
| SW <sub>6</sub> | Off           |           |
| SW7             | On            |           |

*Tabela 4 - Carga de 300 W resistivo e motor 2 Fonte: Exsto*

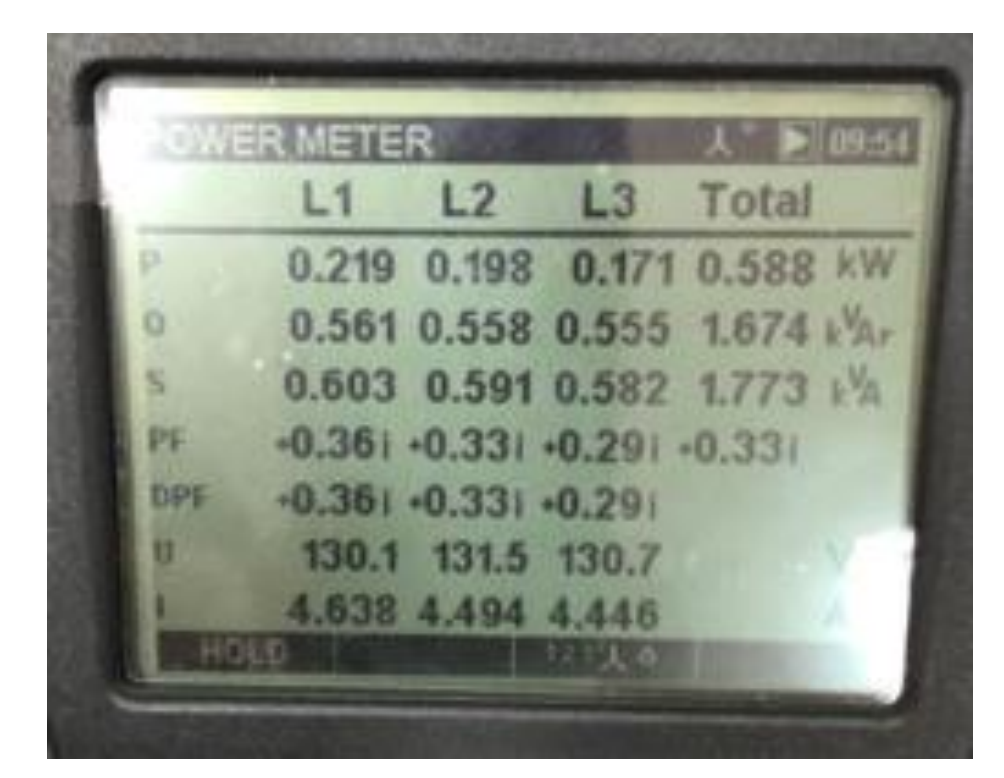

*Figura 10 - Valores de potência ativa total, reativa total e aparente total sem carga Fonte: Arquivo pessoal dos autores*

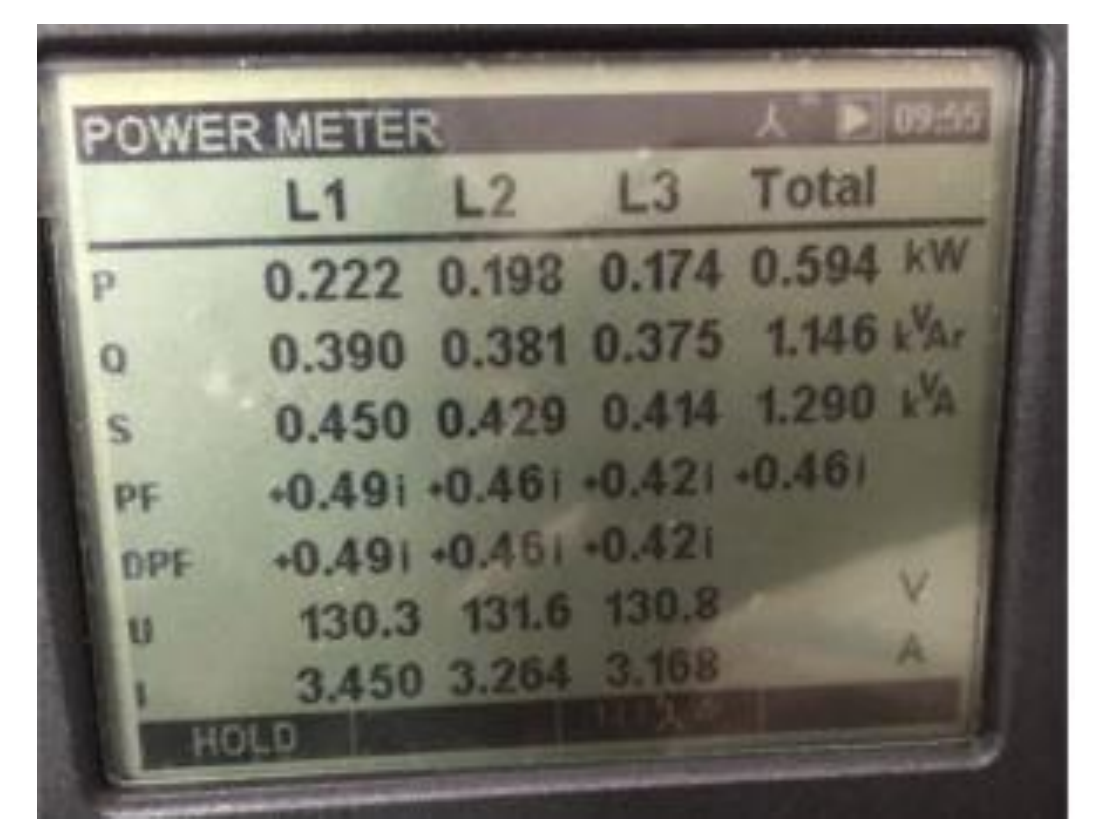

*Figura 11 - Valores de potência ativa total, reativa total e aparente total com capacitor de 0,5 kVAr Fonte: Arquivo pessoal dos autores*

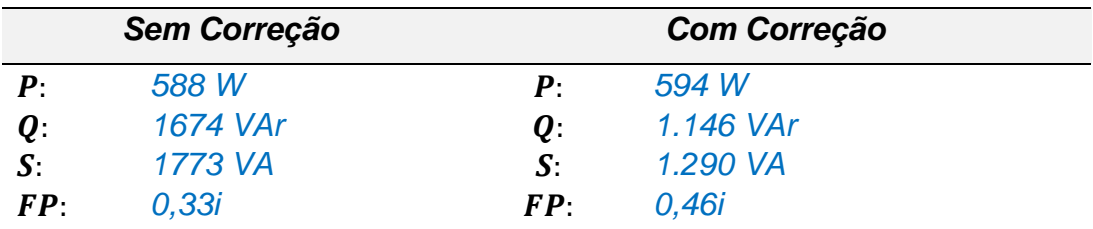

*Tabela 5 - Potências ativa, reativa e aparente e fator de potência antes e depois da correção, carga de 0,5 kVAr*

*Fonte: Elaborado pelos autores*

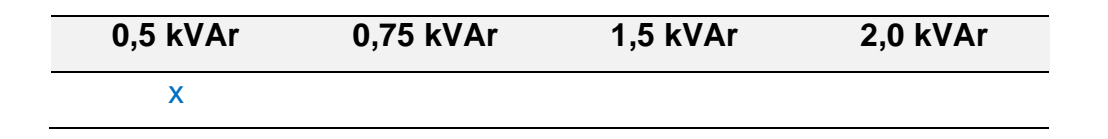

*Tabela 6 – Utilização da carga de 0,5 kVAr* Fonte: Elaborado pelos autores

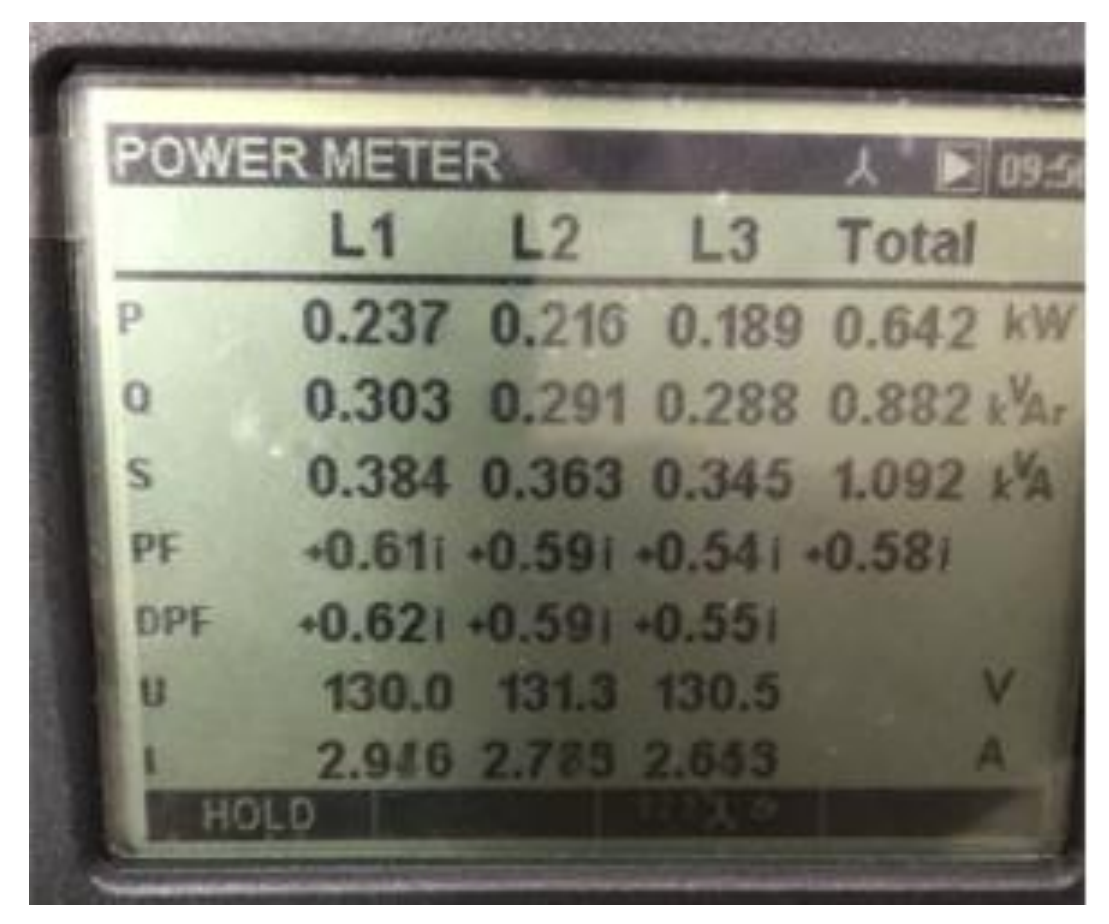

*Figura 12 - Valores de potência ativa total, reativa total e aparente total com capacitor de 0,75 kVAr Fonte: Arquivo pessoal dos autores*

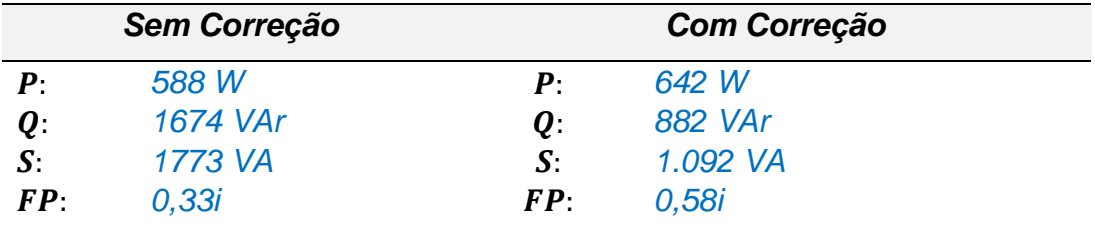

*Tabela 7 - Potências ativa, reativa e aparente e fator de potência antes e depois da correção, carga de 0,75 kVAr Fonte: Elaborado pelos autores*

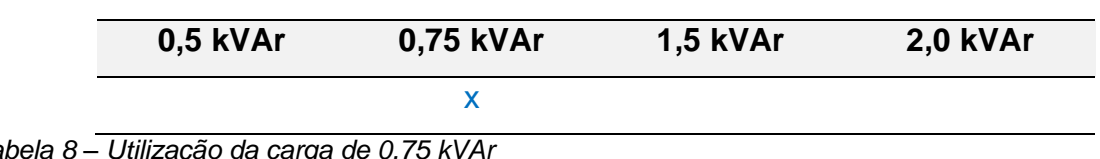

*Tabela 8 – Utilização da carga de 0,75 kVAr* Fonte: Elaborado pelos autores

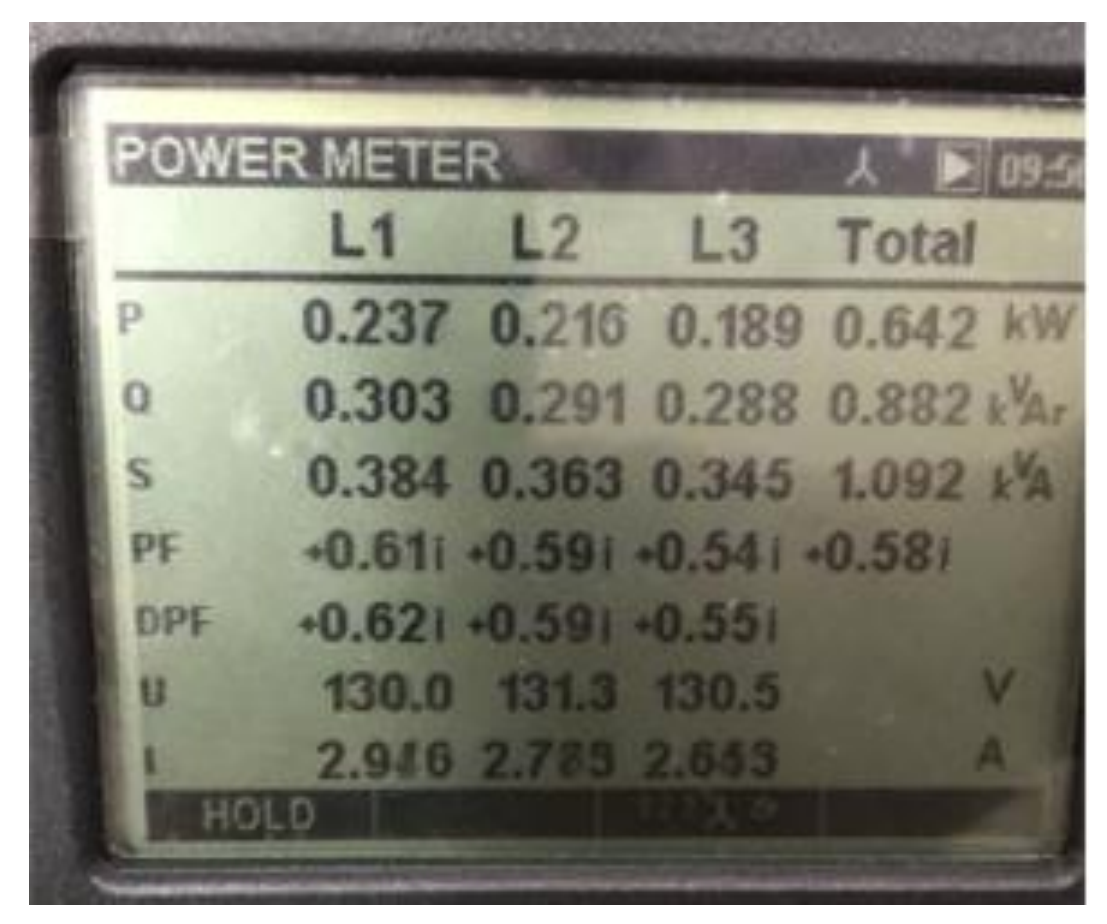

*Figura 13 - Valores de potência ativa total, reativa total e aparente total com capacitor de 1,5 kVAr Fonte: Arquivo pessoal dos autores*

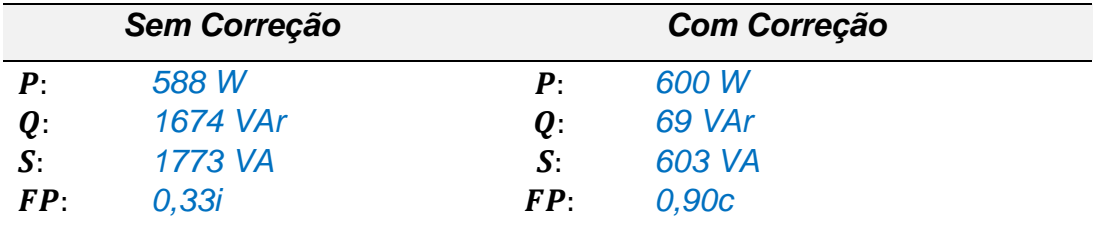

*Tabela 9 - Potências ativa, reativa e aparente e fator de potência antes e depois da correção, carga de 1,5 kVAr Fonte: Elaborado pelos autores*

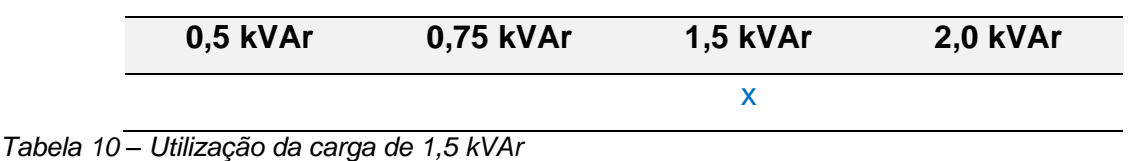

Fonte: Elaborado pelos autores

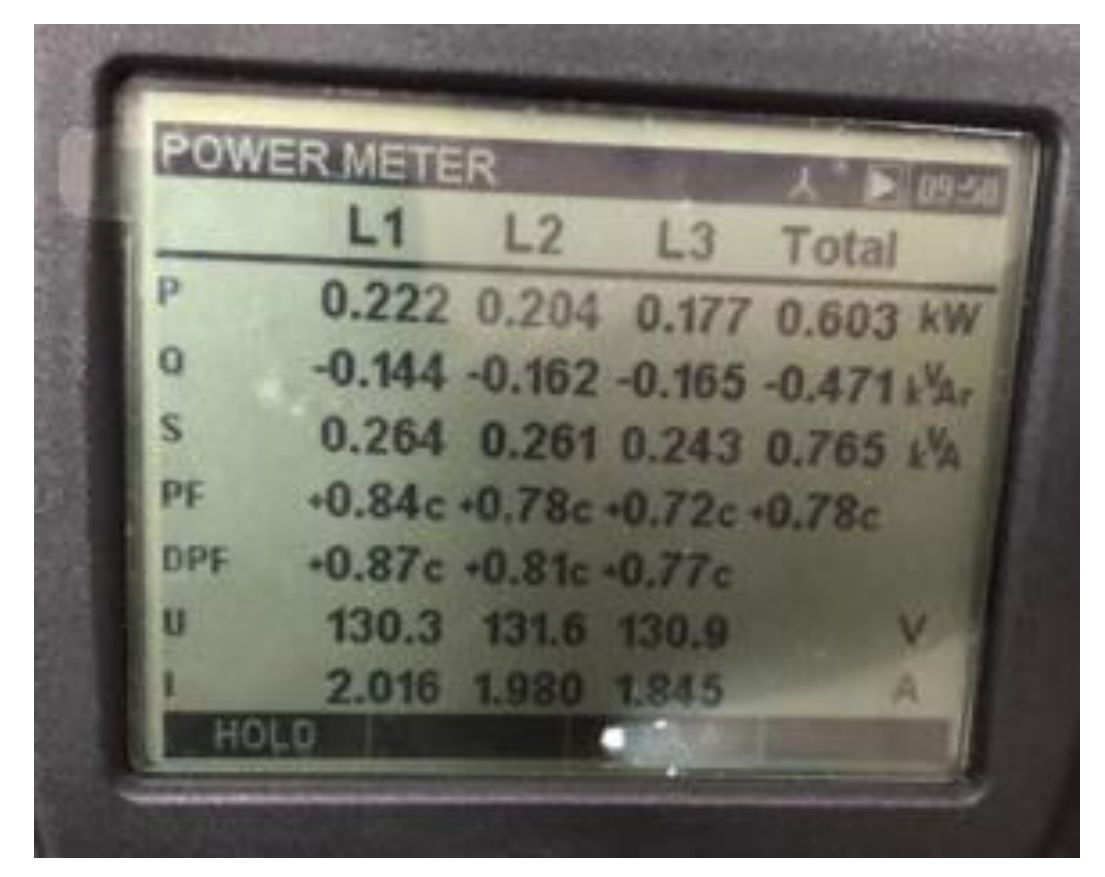

*Figura 14 - Valores de potência ativa total, reativa total e aparente total com capacitor de 2,0 kVAr Fonte: Arquivo pessoal dos autores*

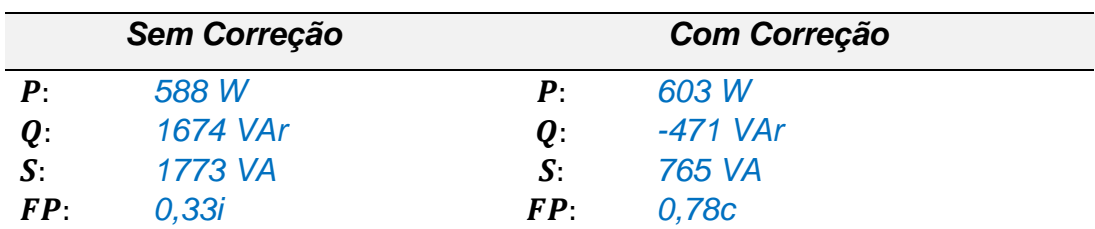

*Tabela 11 - Potências ativa, reativa e aparente e fator de potência antes e depois da correção, carga de 2,0 kVAr Fonte: Elaborado pelos autores*

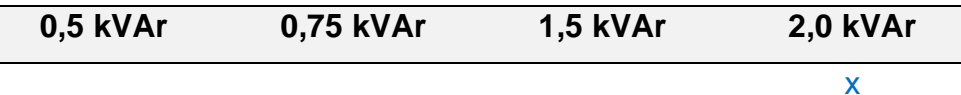

*Tabela 12 – Utilização da carga de 2,0 kVAr* Fonte: Elaborado pelos autores

 $\overline{\phantom{a}}$ 

#### **5.2 Carga de 300 W resistivo, motor 2 e motor 3 (b)**

Foram acionadas as chaves SW1, SW4 e SW5, ativando 300 W (A=0, B=1 e C=0) e utilizando o SMART CAP 485.

| <b>Controle</b> | <b>Status</b> | Carga              |
|-----------------|---------------|--------------------|
| <b>SW1</b>      | On            | Resistiva          |
| A               | On            |                    |
| B               | On            | 300 W              |
| C               | Off           |                    |
| SW <sub>2</sub> | Off           |                    |
| SW <sub>3</sub> | Off           |                    |
| <b>SW4</b>      | On            | Motor <sub>2</sub> |
| SW <sub>5</sub> | On            | Motor <sub>3</sub> |
| SW <sub>6</sub> | Off           |                    |
| SW7             | On            |                    |

*Tabela 13 - Carga de 300 W resistivo, motor 2 e motor 3 Fonte: Exsto*

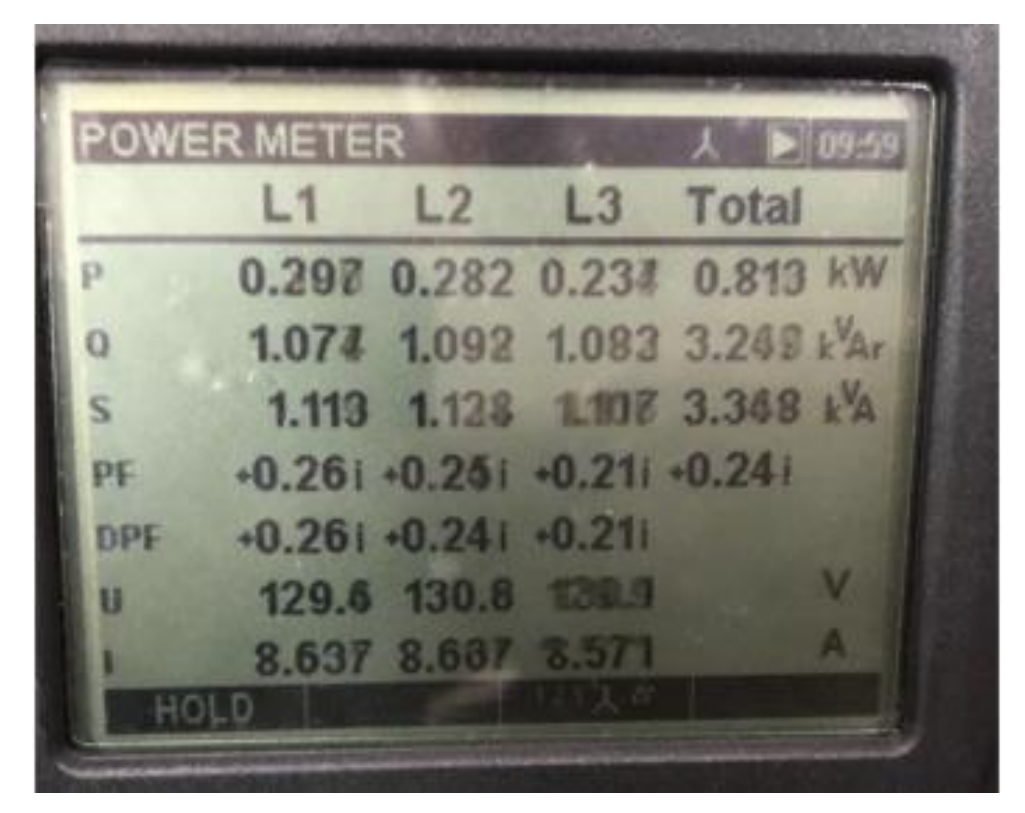

*Figura 15 - Valores de potência ativa total, reativa total e aparente total sem carga Fonte: Arquivo pessoal dos autores*

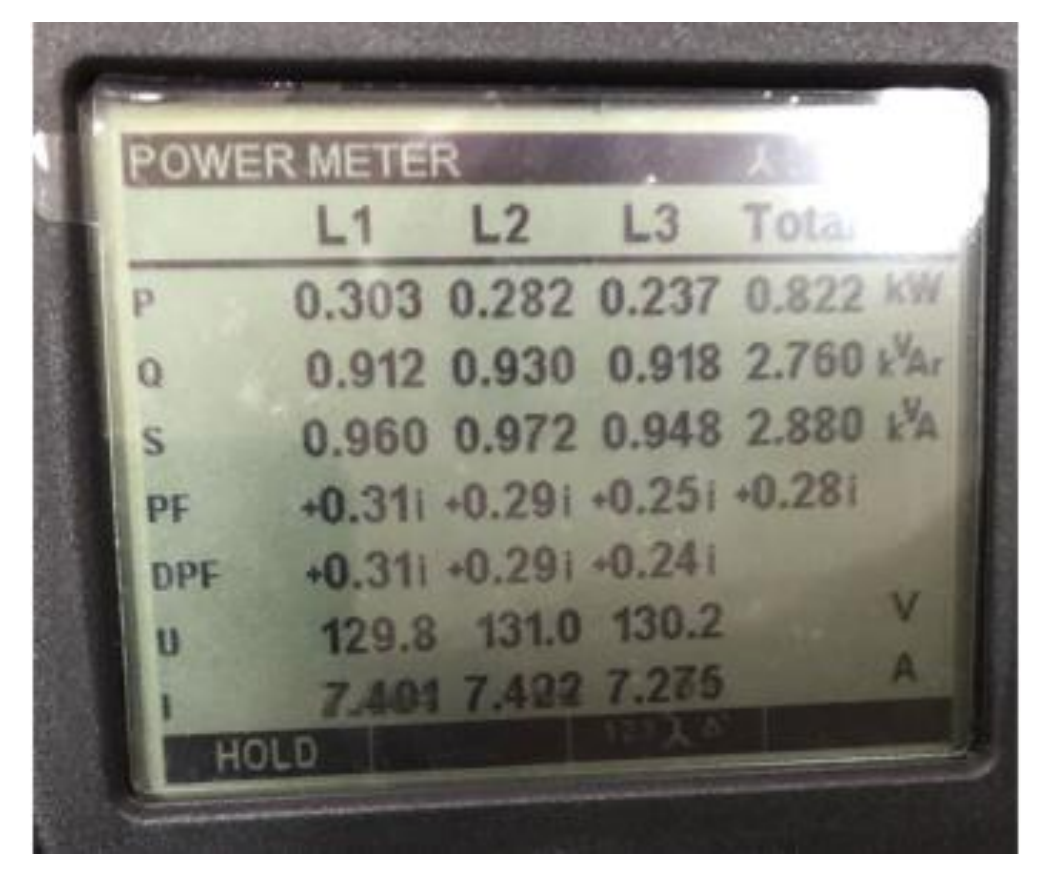

*Figura 16 - Valores de potência ativa total, reativa total e aparente total com capacitor de 0,5 kVAr Fonte: Arquivo pessoal dos autores*

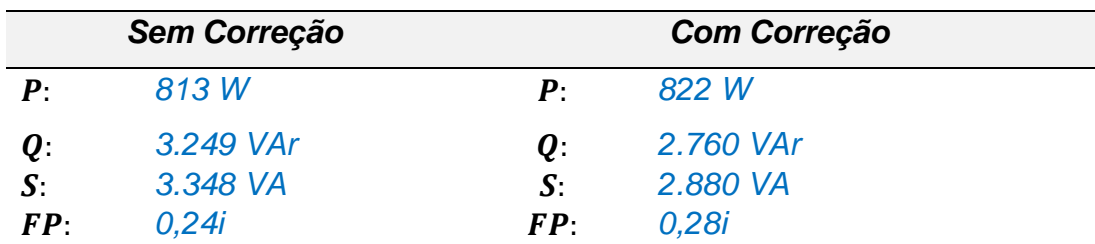

*Tabela 14 - Potências ativa, reativa e aparente e fator de potência antes e depois da correção, carga de 0,5 kVAr Fonte: Elaborado pelos autores*

| 0,5 kVar | 0,75 kVar | 1,5 kVar | 2,0 kVar |
|----------|-----------|----------|----------|
| $\times$ |           |          |          |

*Tabela 15 – Utilização da carga de 2,0 kVAr* Fonte: Arquivo pessoal dos autores

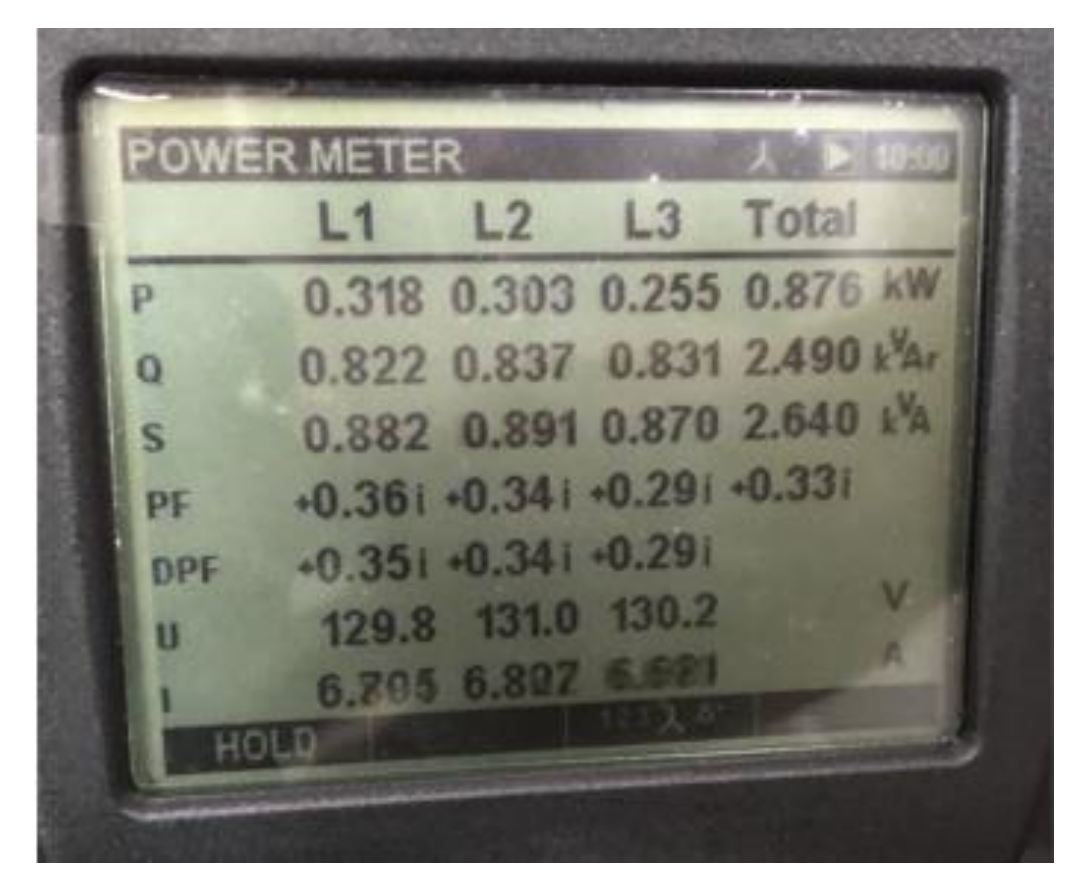

*Figura 17 - Valores de potência ativa total, reativa total e aparente total com capacitor de 0,75 kVAr Fonte: Arquivo pessoal dos autores*

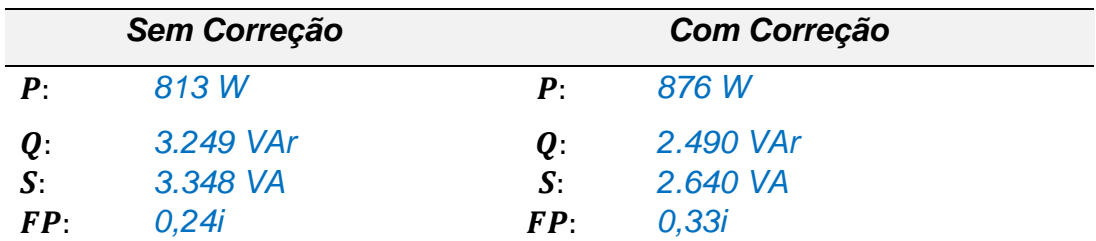

*Tabela 16 - Potências ativa, reativa e aparente e fator de potência antes e depois da correção, carga de 0,75 kVAr Fonte: Elaborado pelos autores*

**0,5 kVAr 0,75 kVAr 1,5 kVAr 2,0 kVAr** x

*Tabela 17 – Utilização da carga de 0,75 kVAr* Fonte: Arquivo pessoal dos autores

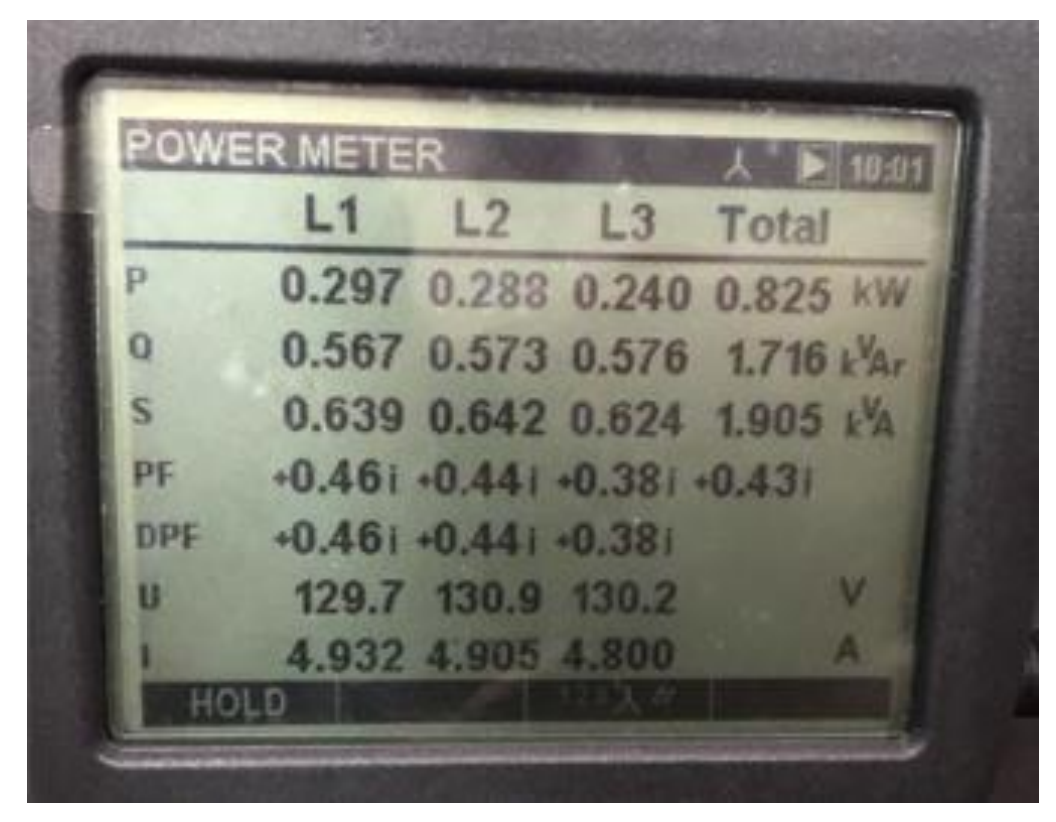

*Figura 18 - Valores de potência ativa total, reativa total e aparente total com capacitor de 1,5 kVAr Fonte: Arquivo pessoal dos autores*

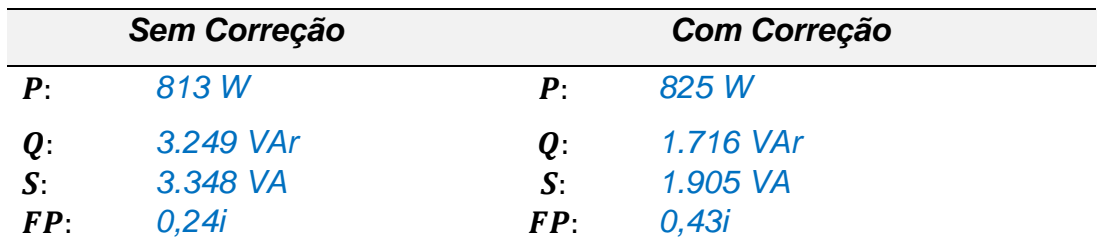

*Tabela 18 - Potências ativa, reativa e aparente e fator de potência antes e depois da correção, carga de 1,5 kVAr*

*Fonte: Elaborado pelos autores*

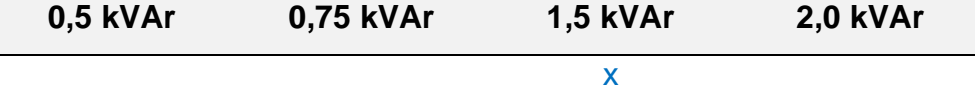

*Tabela 19 – Utilização da carga de 1,5 kVAr* Fonte: Arquivo pessoal dos autores

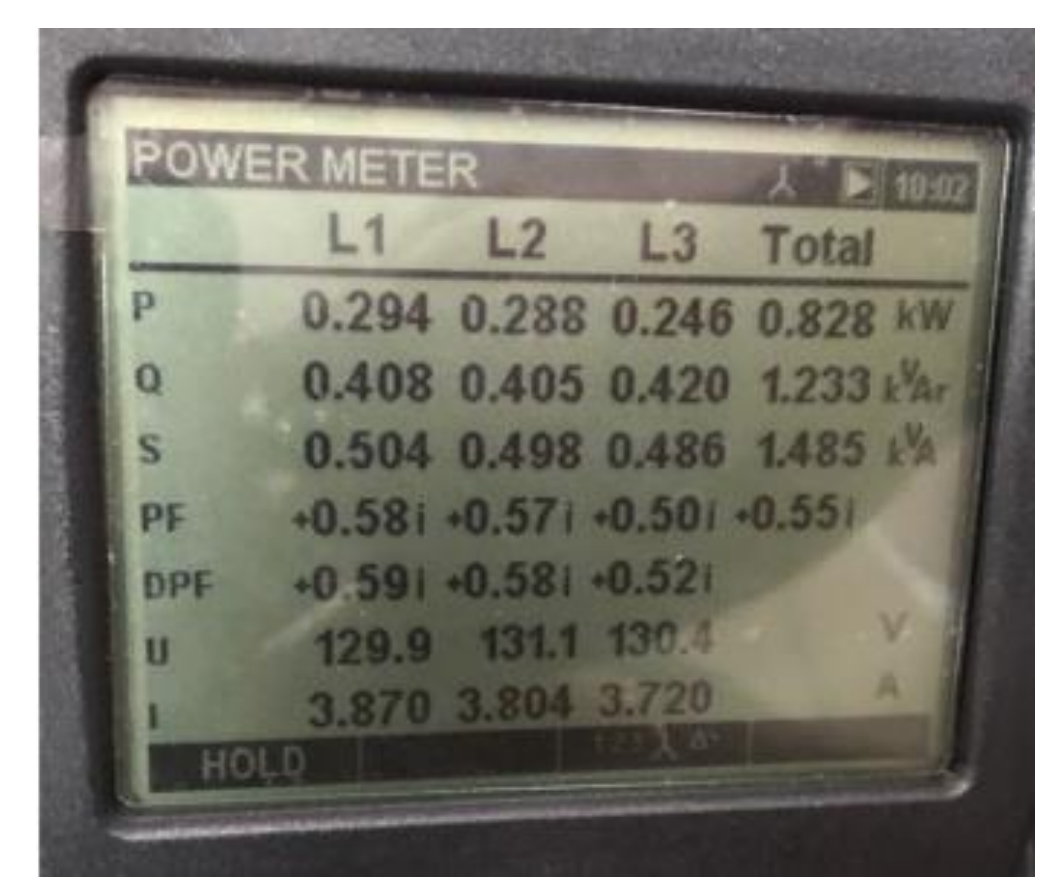

*Figura 19 - Valores de potência ativa total, reativa total e aparente total com capacitor de 2,0 kVAr Fonte: Arquivo pessoal dos autores*

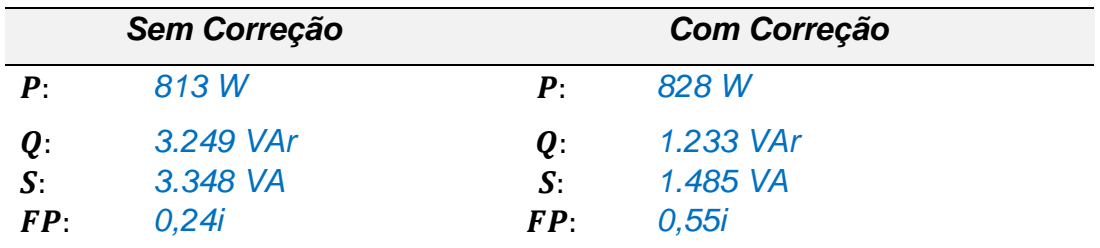

*Tabela 20 - Potências ativa, reativa e aparente e fator de potência antes e depois da correção, carga de 2,0 kVAr Fonte: Elaborado pelos autores*

**0,5 kVAr 0,75 kVAr 1,5 kVAr 2,0 kVAr**

*Tabela 21 – Utilização da carga de 2,0 kVAr* Fonte: Arquivo pessoal dos autores

x

#### **5.3 Carga de 300 W resistivo, motor 1, motor 2 e motor 3 (c)**

Foram acionadas as chaves SW1, SW3, SW4 e SW5, ativando 300 W (A=0, B=1 e C=0) e utilizando o SMART CAP 485

| <b>Controle</b> | <b>Status</b> | Carga              |
|-----------------|---------------|--------------------|
| <b>SW1</b>      | On            | Resistiva          |
| A               | On            |                    |
| В               | On            | 300 W              |
| C               | Off           |                    |
| SW <sub>2</sub> | Off           |                    |
| SW <sub>3</sub> | Off           | Motor 1            |
| <b>SW4</b>      | On            | Motor <sub>2</sub> |
| <b>SW5</b>      | On            | Motor 3            |
| SW <sub>6</sub> | Off           |                    |
| SW7             | On            |                    |

*Tabela 22 - Carga de 300 W resistivo, motor 2 e motor 3 Fonte: Exsto*

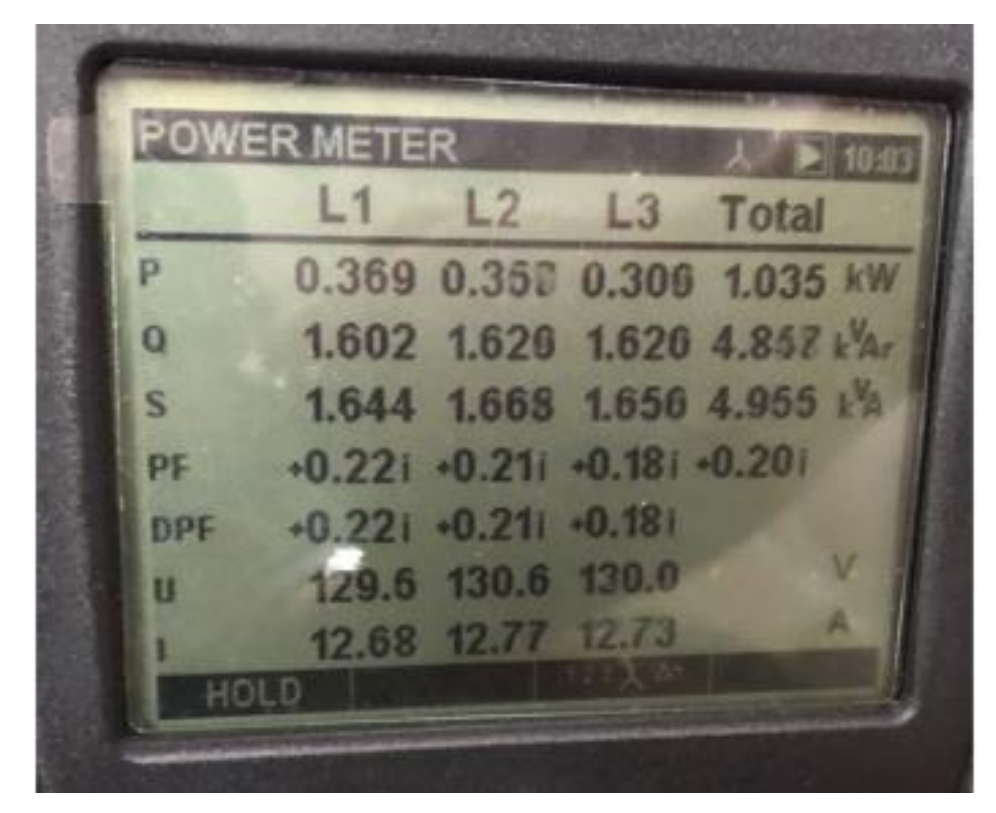

*Figura 20 - Valores de potência ativa total, reativa total e aparente total sem correção Fonte: Arquivo pessoal dos autores*

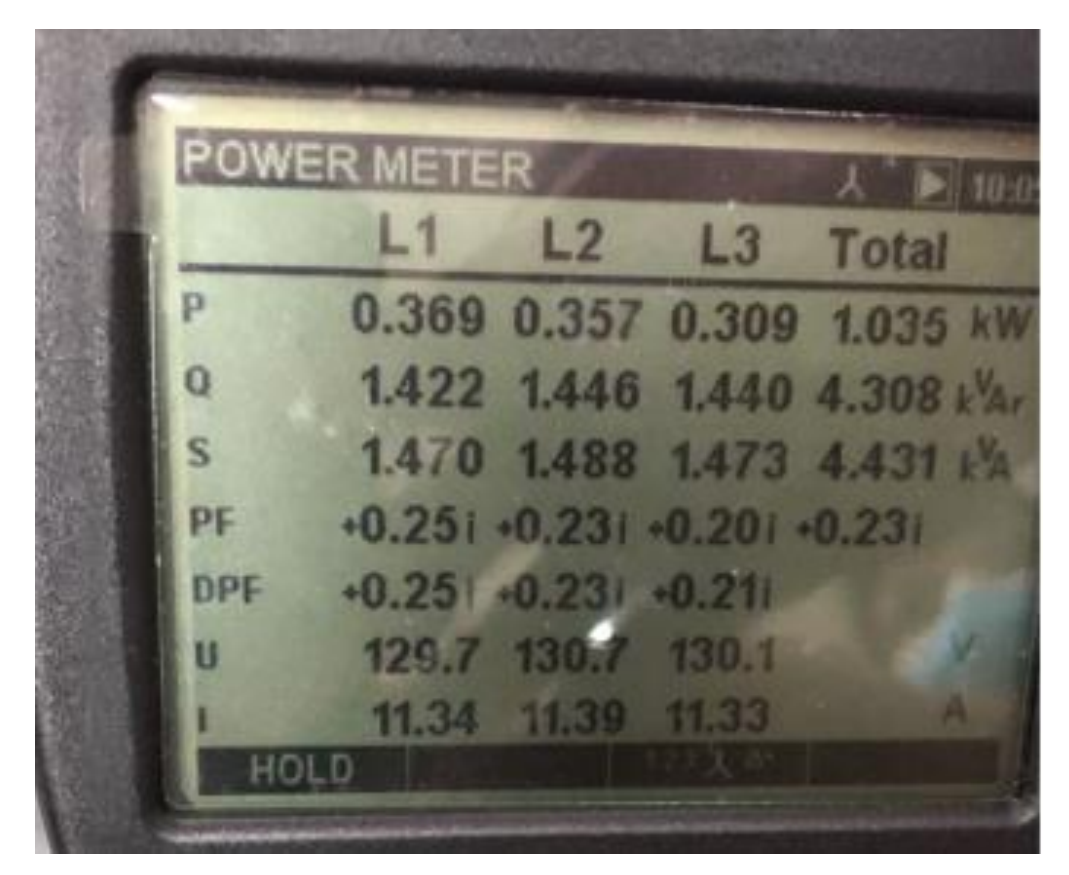

*Figura 21 - Valores de potência ativa total, reativa total e aparente total com capacitor de 0,5 kVAr Fonte: Arquivo pessoal dos autores*

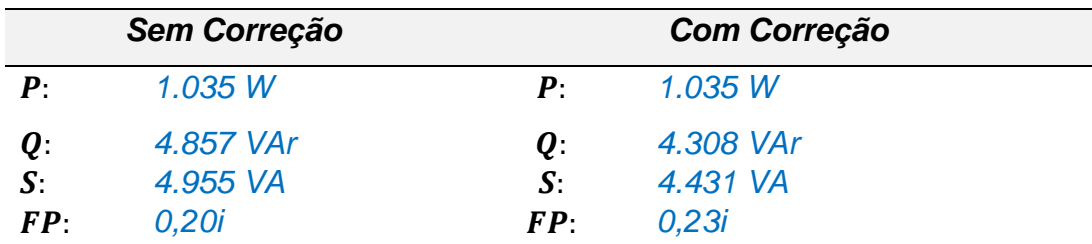

*Tabela 23 - Potências ativa, reativa e aparente e fator de potência antes e depois da correção, carga de 0,5 kVAr*

*Fonte: Elaborado pelos autores*

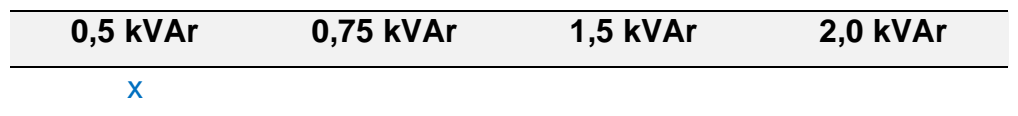

*Tabela 24 – Utilização da carga de 0,5 kVAr* Fonte: Arquivo pessoal dos autores

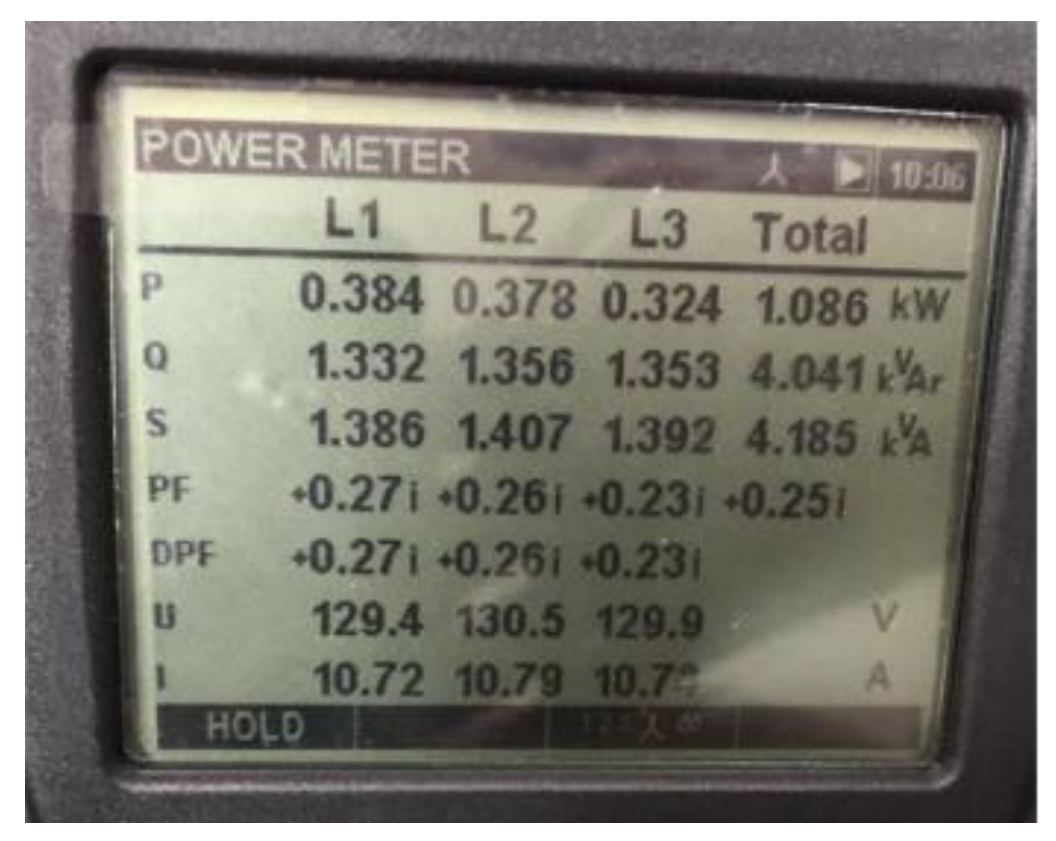

*Figura 22 - Valores de potência ativa total, reativa total e aparente total com capacitor de 0,75 kVAr Fonte: Arquivo pessoal dos autores*

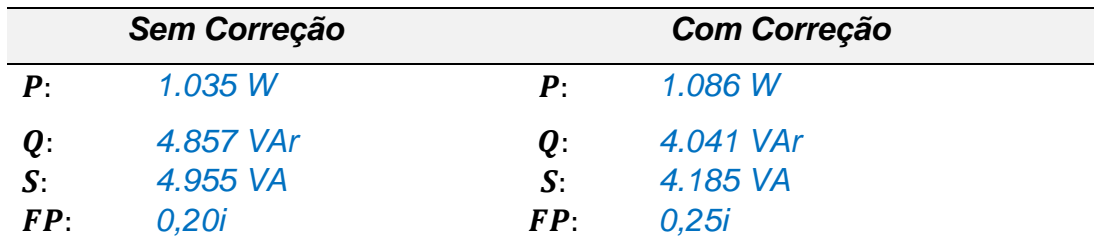

*Tabela 25 - Potências ativa, reativa e aparente e fator de potência antes e depois da correção, carga de 0,75 kVAr Fonte: Elaborado pelos autores*

$$
0.5 \text{ kVAr} \qquad 0.75 \text{ kVAr} \qquad 1.5 \text{ kVAr} \qquad 2.0 \text{ kVAr}
$$

*Tabela 26 – Utilização da carga de 0,75 kVAr* Fonte: Arquivo pessoal dos autores

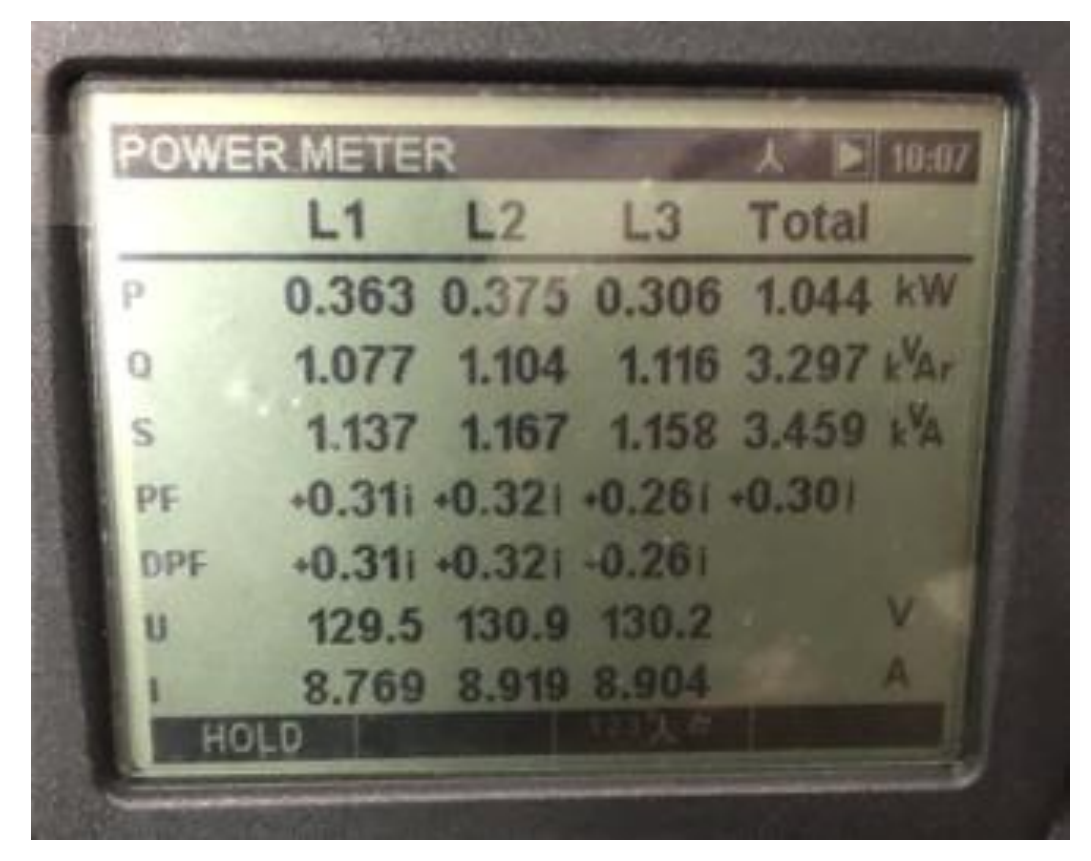

*Figura 23 - Valores de potência ativa total, reativa total e aparente total com capacitor de 1,5 kVAr Fonte: Arquivo pessoal dos autores*

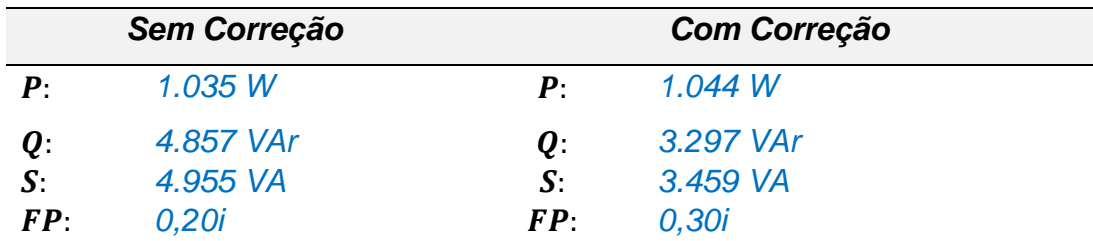

*Tabela 27 - Potências ativa, reativa e aparente e fator de potência antes e depois da correção, carga de 1,5 kVAr Fonte: Elaborado pelos autores*

**0,5 kVAr 0,75 kVAr 1,5 kVAr 2,0 kVAr** x

*Tabela 28 – Utilização da carga de 1,5 kVAr* Fonte: Arquivo pessoal dos autores

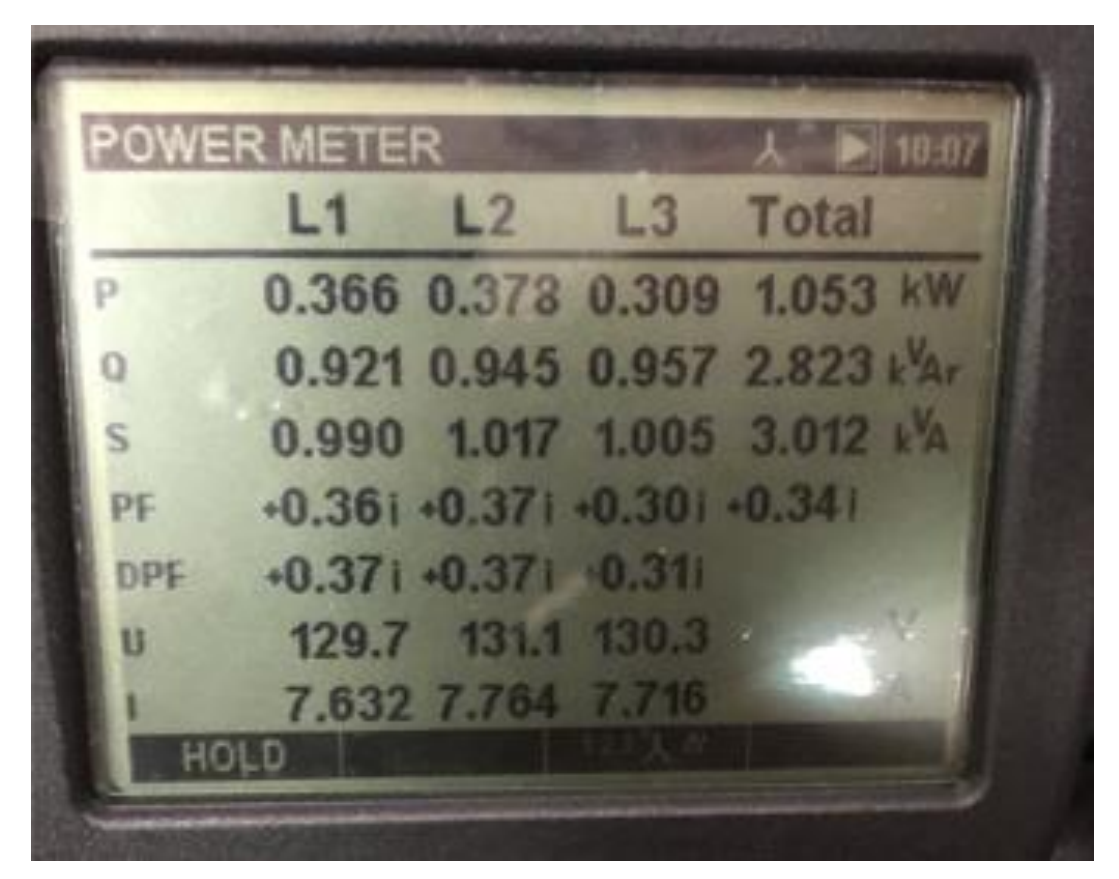

*Figura 24 - Valores de potência ativa total, reativa total e aparente total com capacitor de 2,0 kVAr Fonte: Arquivo pessoal dos autores*

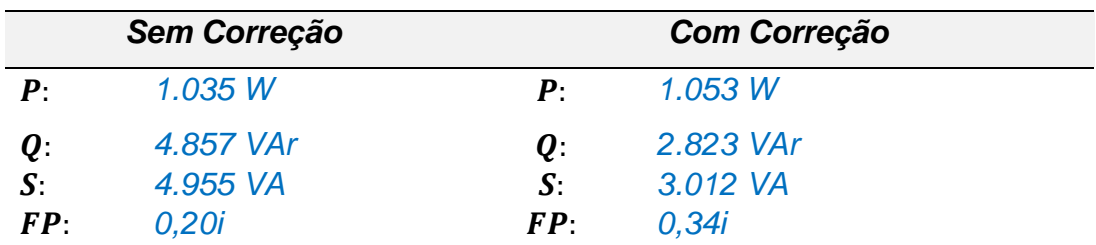

*Tabela 29 - Potências ativa, reativa e aparente e fator de potência antes e depois da correção, carga de 2,0 kVAr Fonte: Elaborado pelos autores*

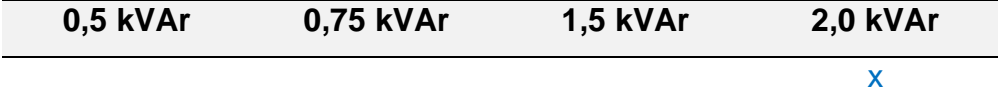

*Tabela 30 – Utilização da carga de 2,0 kVAr* Fonte: Arquivo pessoal dos autores

#### **5.4 Carga de 1080 W resistivo, motor 2 e motor 3 (d)**

Foram acionadas as chaves SW1, SW4 e SW5, ativando 1080 W (A=0, B=1 e C=0) e utilizando o SMART CAP 485

| <b>Controle</b> | <b>Status</b> | Carga              |
|-----------------|---------------|--------------------|
| SW <sub>1</sub> | On            | Resistiva          |
| A               | On            | 180 W              |
| B               | On            | 300 W              |
| C               | On            | 600 W              |
| SW <sub>2</sub> | Off           |                    |
| SW <sub>3</sub> | Off           |                    |
| <b>SW4</b>      | On            | Motor <sub>2</sub> |
| SW <sub>5</sub> | On            | Motor <sub>3</sub> |
| SW <sub>6</sub> | Off           |                    |
| SW7             | On            |                    |

*Tabela 31 - Carga de 1080 W resistivo, motor 2 e motor 3 Fonte: Exsto*

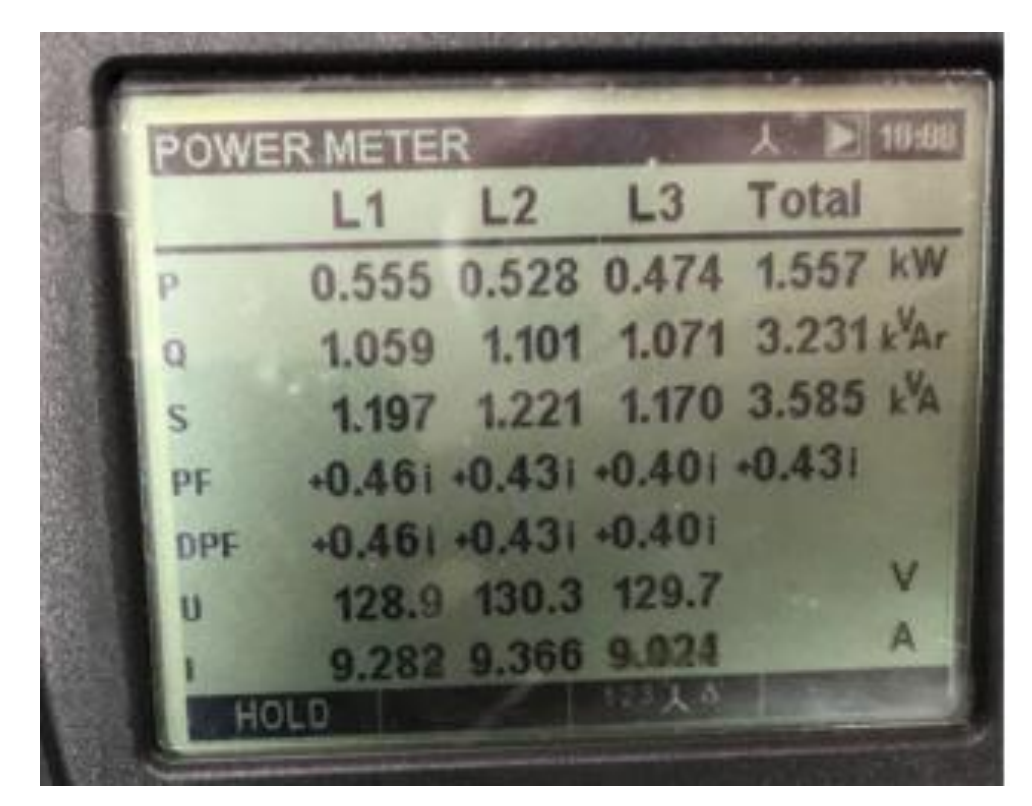

*Figura 25 - Valores de potência ativa total, reativa total e aparente total sem correção Fonte: Arquivo pessoal dos autores*

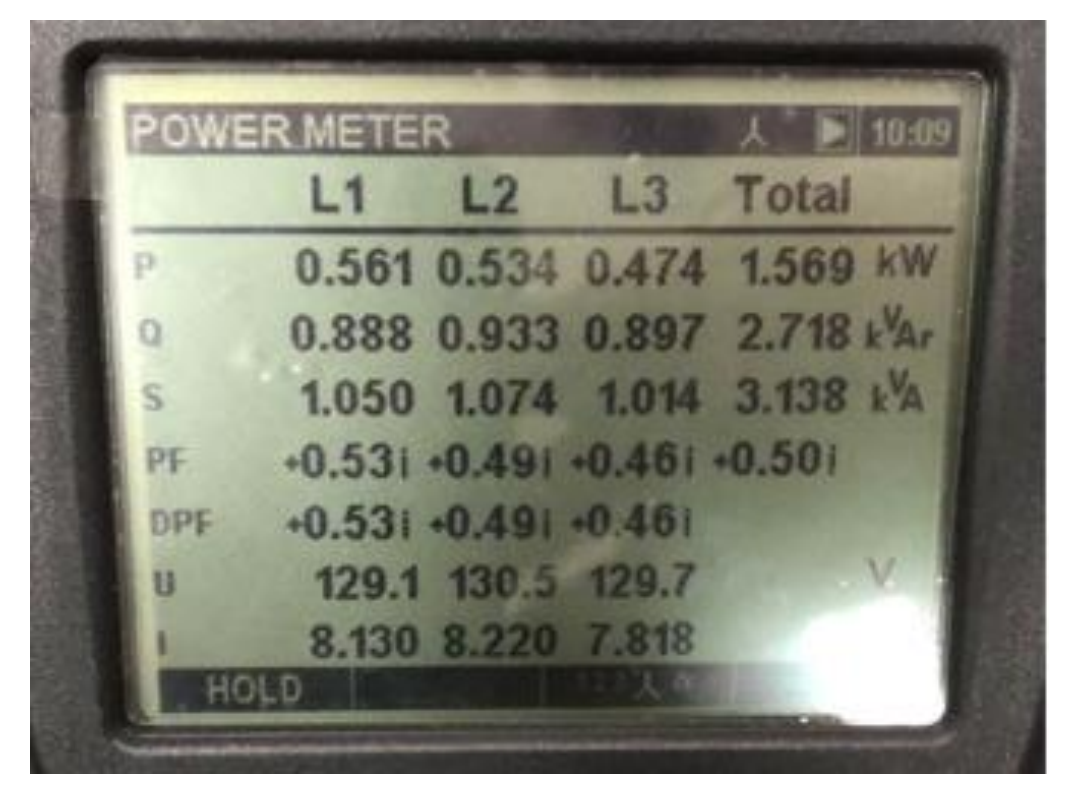

*Figura 26 - Valores de potência ativa total, reativa total e aparente total com capacitor de 0,5 kVAr Fonte: Arquivo pessoal dos autores*

|          | Sem Correção |            | Com Correção |  |
|----------|--------------|------------|--------------|--|
| $\bm{P}$ | 1.557 W      | $\bm{P}$   | 1.569 W      |  |
| Q:       | 3.231 VAr    | $\bm{Q}$ : | 2.718 VAr    |  |
| $S$ :    | 3.585 VA     | S:         | 3.138 VA     |  |
| FP:      | 0.43i        | $\bm{FP}$  | 0.50i        |  |

*Tabela 32 - Potências ativa, reativa e aparente e fator de potência antes e depois da correção, carga de 0,5 kVAr Fonte: Elaborado pelos autores*

| 0,5 kVAr | 0,75 kVAr | <b>1,5 kVAr</b> | <b>2,0 kVAr</b> |
|----------|-----------|-----------------|-----------------|
|          |           |                 |                 |

*Tabela 33 – Utilização da carga de 0,5 kVAr* Fonte: Arquivo pessoal dos autores

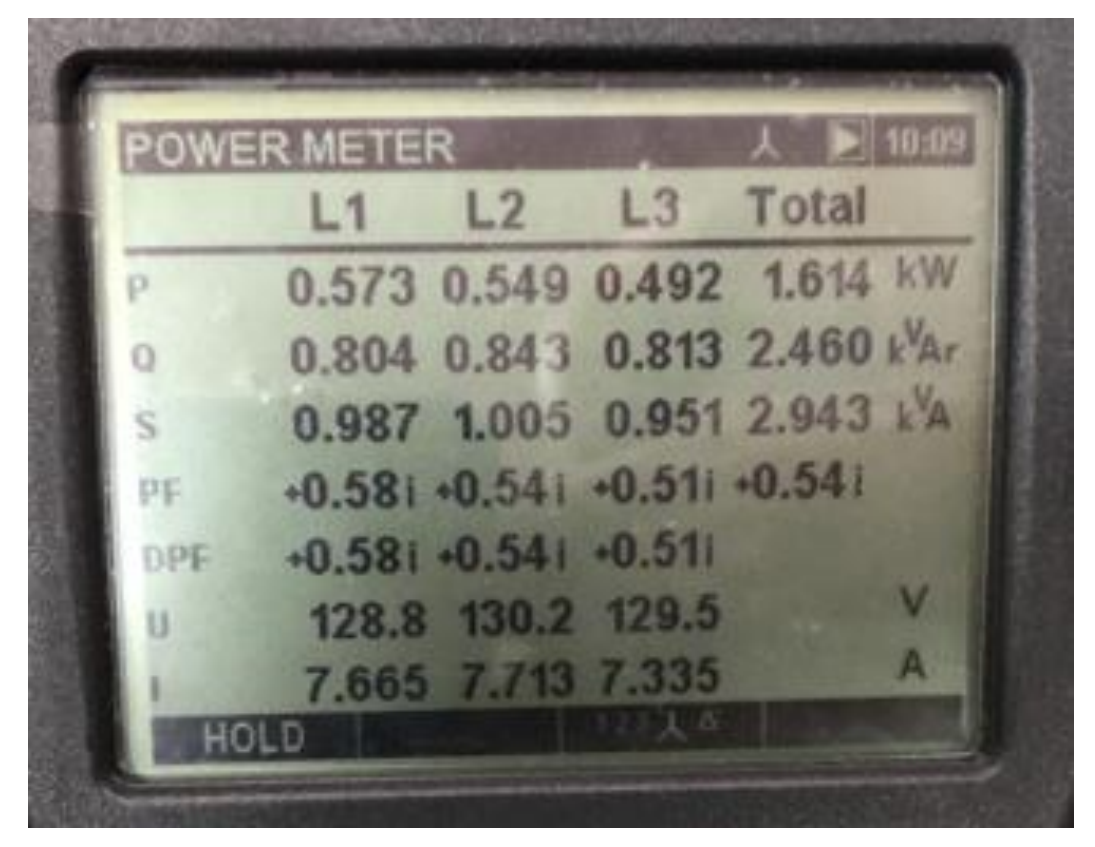

*Figura 27 - Valores de potência ativa total, reativa total e aparente total com capacitor de 0,75 kVAr Fonte: Arquivo pessoal dos autores*

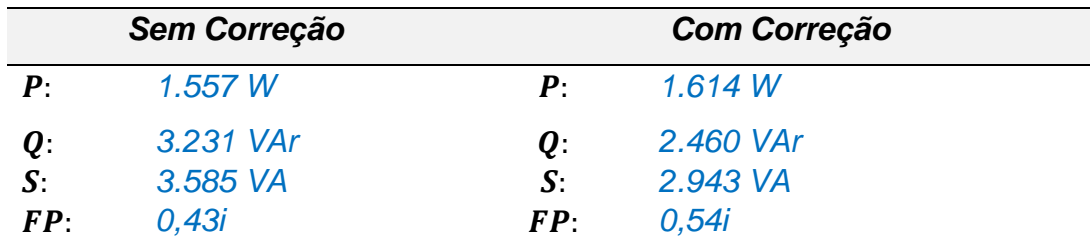

*Tabela 34 - Potências ativa, reativa e aparente e fator de potência antes e depois da correção, carga de 0,75 kVAr Fonte: Elaborado pelos autores*

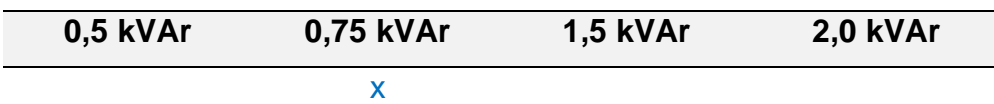

*Tabela 35 – Utilização da carga de 0,75 kVAr* Fonte: Arquivo pessoal dos autores

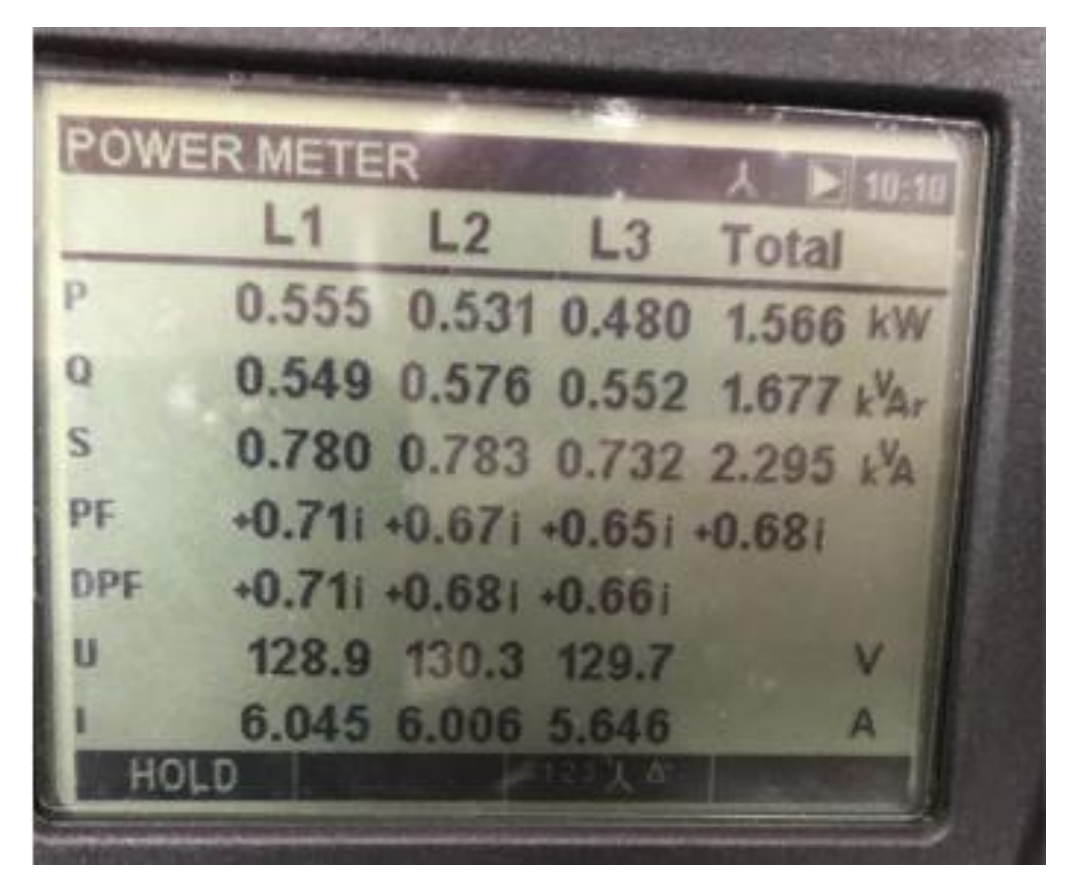

*Figura 28 - Valores de potência ativa total, reativa total e aparente total com capacitor de 1,5 kVAr Fonte: Arquivo pessoal dos autores*

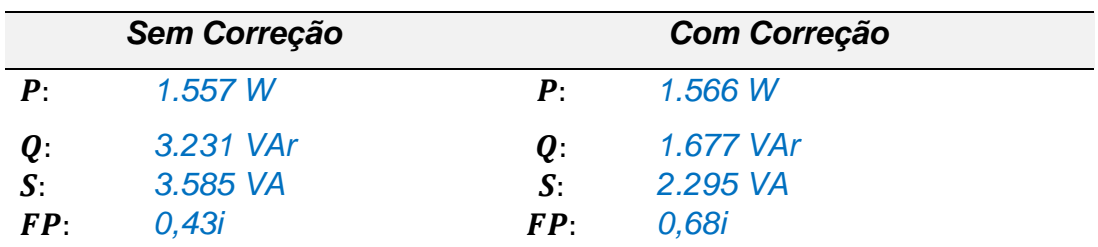

*Tabela 36 - Potências ativa, reativa e aparente e fator de potência antes e depois da correção, carga de 1,5 kVAr*

*Fonte: Elaborado pelos autores*

**0,5 kVAr 0,75 kVAr 1,5 kVAr 2,0 kVAr** x

*Tabela 37 – Utilização da carga de 1,5 kVAr* Fonte: Arquivo pessoal dos autores

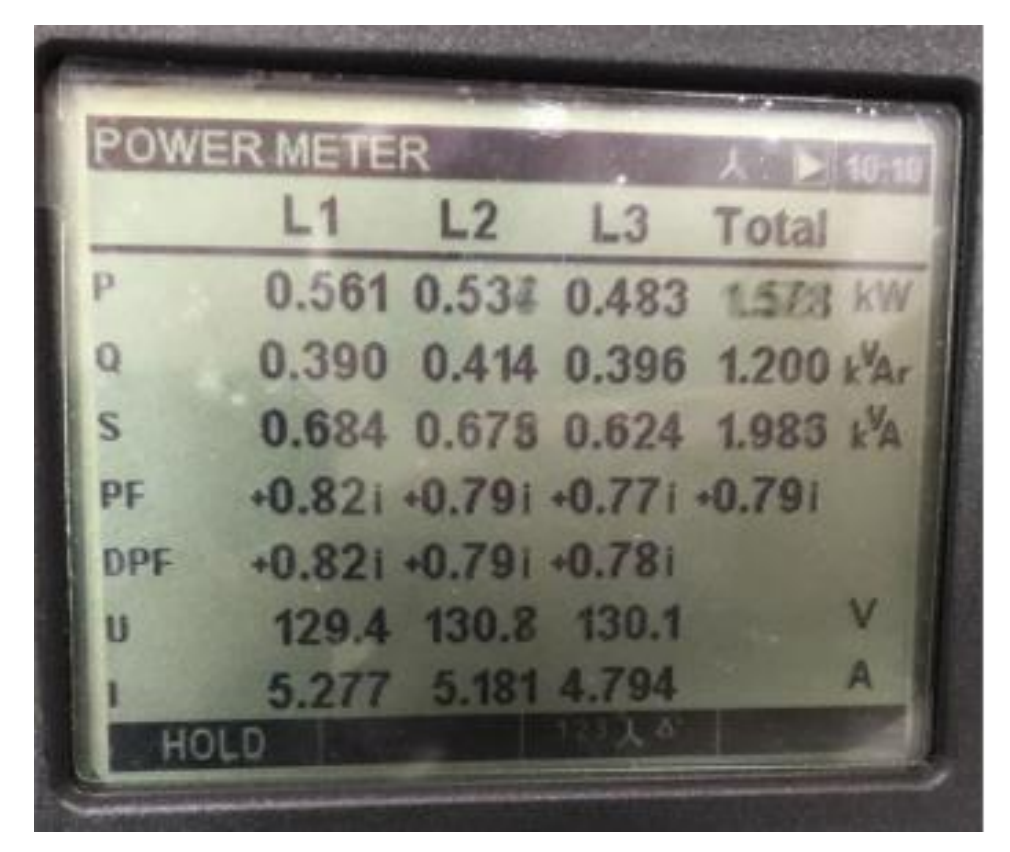

*Figura 29 - Valores de potência ativa total, reativa total e aparente total com capacitor de 2,0 kVAr Fonte: Arquivo pessoal dos autores*

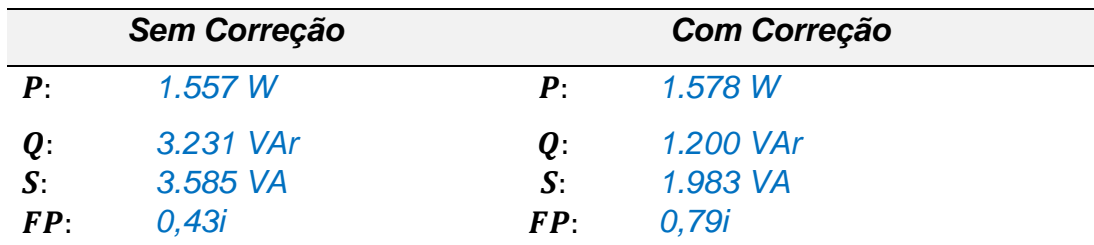

*Tabela 38 - Potências ativa, reativa e aparente e fator de potência antes e depois da correção, carga de 2,0 kVAr Fonte: Elaborado pelos autores*

**0,5 kVAr 0,75 kVAr 1,5 kVAr 2,0 kVAr**

x

*Tabela 39 – Utilização da carga de 2,0 kVAr* Fonte: Arquivo pessoal dos autores

#### **5.5 Carga do motor 2 e motor 3 (f)**

Foram acionadas as chaves SW1, SW4 e SW5, ativando 108 W (A=0, B=1 e C=0) e utilizando o SMART CAP 485

| <b>Controle</b> | <b>Status</b> | Carga              |
|-----------------|---------------|--------------------|
| <b>SW1</b>      | On            | Resistiva          |
| A               | Off           |                    |
| В               | Off           |                    |
| C               | Off           |                    |
| SW <sub>2</sub> | Off           |                    |
| SW <sub>3</sub> | Off           |                    |
| SW4             | On            | Motor <sub>2</sub> |
| SW <sub>5</sub> | On            | Motor <sub>3</sub> |
| SW <sub>6</sub> | Off           |                    |
| SW7             |               |                    |

*Tabela 40 - Carga do motor 2 e do motor 3 Fonte: Exsto*

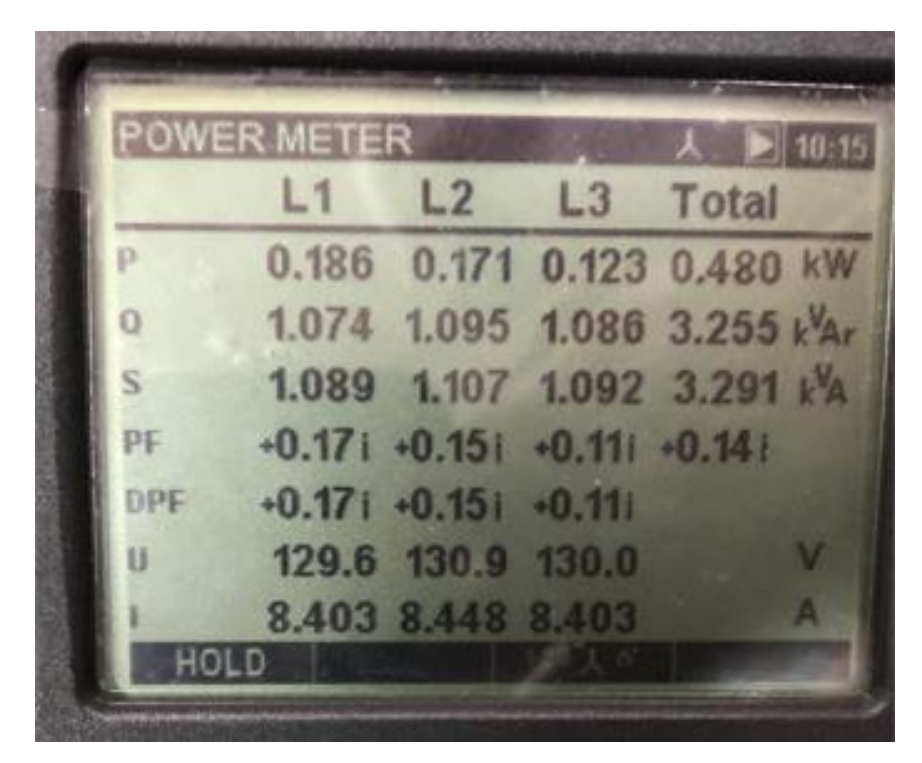

*Figura 30 - Valores de potência ativa total, reativa total e aparente total sem correção Fonte: Arquivo pessoal dos autores*

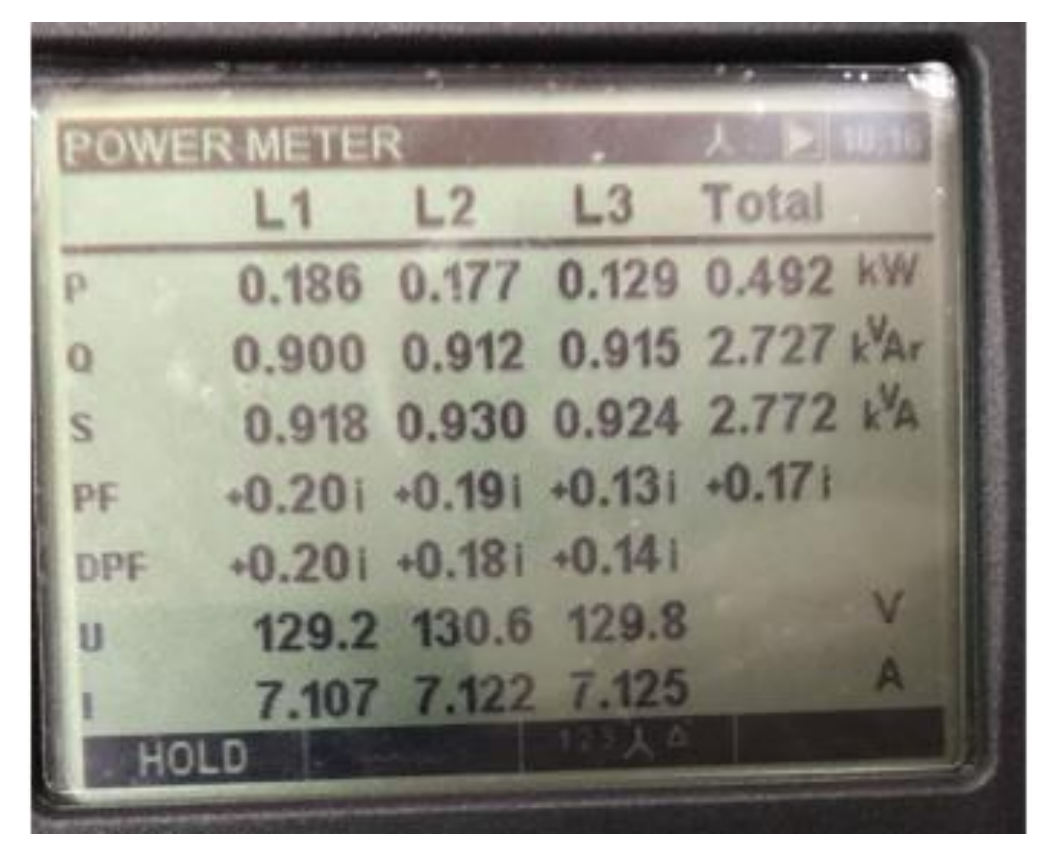

*Figura 31 - Valores de potência ativa total, reativa total e aparente total com capacitor de 0,5 kVAr Fonte: Arquivo pessoal dos autores*

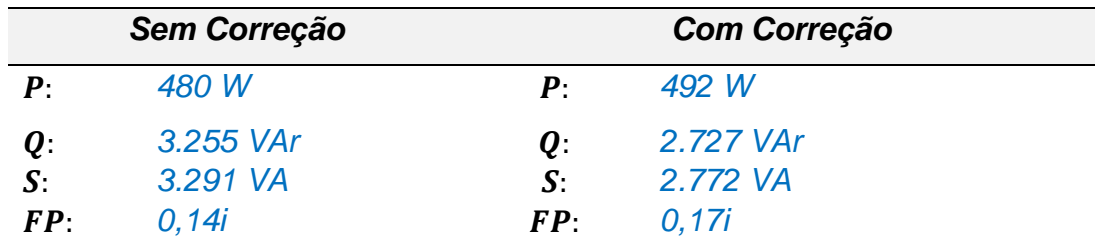

*Tabela 41 - Potências ativa, reativa e aparente e fator de potência antes e depois da correção, carga de 0,5 kVAr Fonte: Elaborado pelos autores*

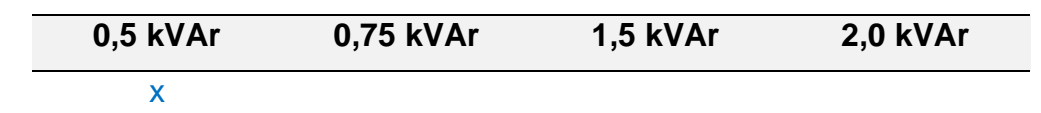

*Tabela 42 – Utilização da carga de 0,5 kVAr* Fonte: Arquivo pessoal dos autores

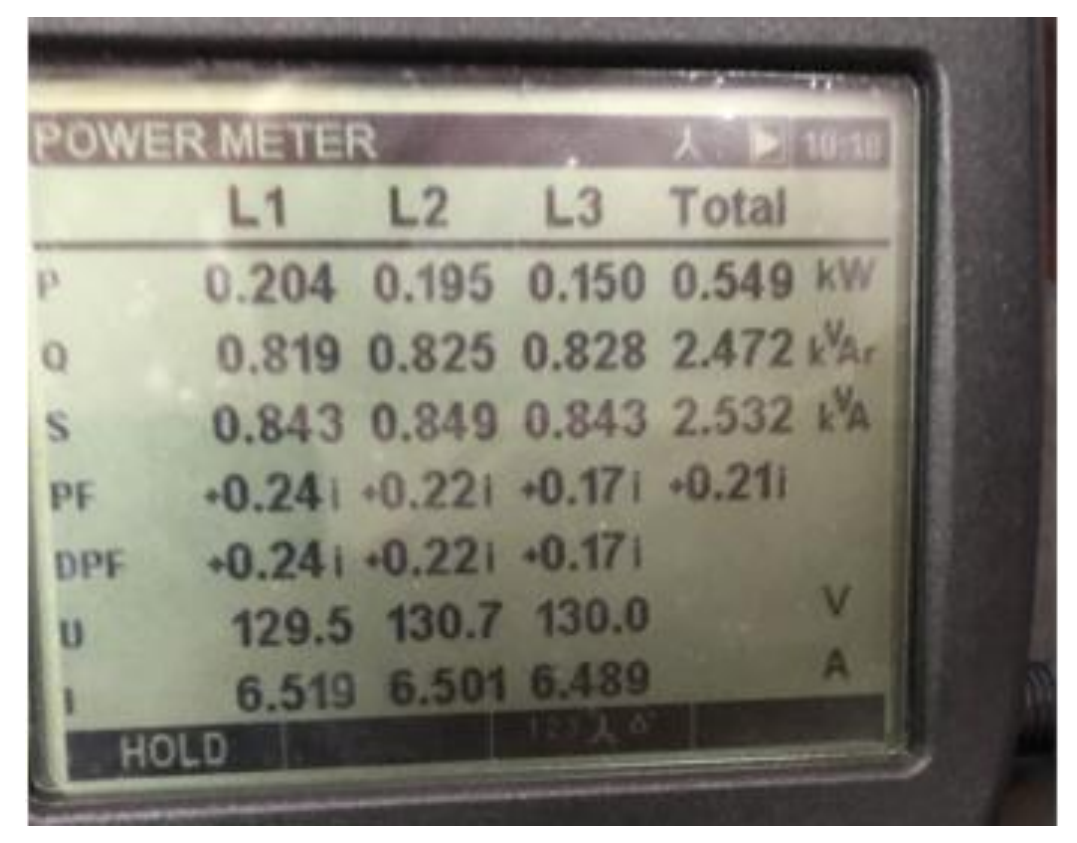

*Figura 32 - Valores de potência ativa total, reativa total e aparente total com capacitor de 0,75 kVAr Fonte: Arquivo pessoal dos autores*

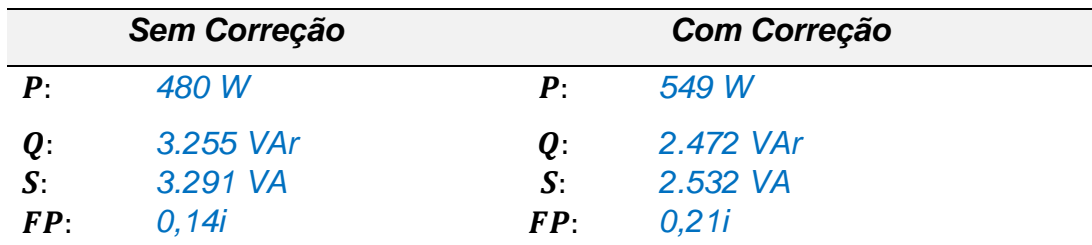

*Tabela 43 - Potências ativa, reativa e aparente e fator de potência antes e depois da correção, carga de 0,75 kVAr Fonte: Elaborado pelos autores*

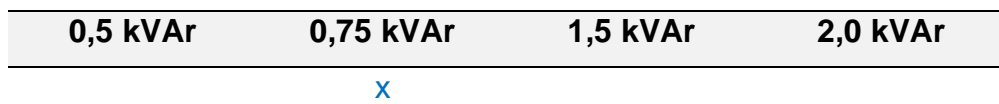

*Tabela 44 – Utilização da carga de 0,75 kVAr* Fonte: Arquivo pessoal dos autores

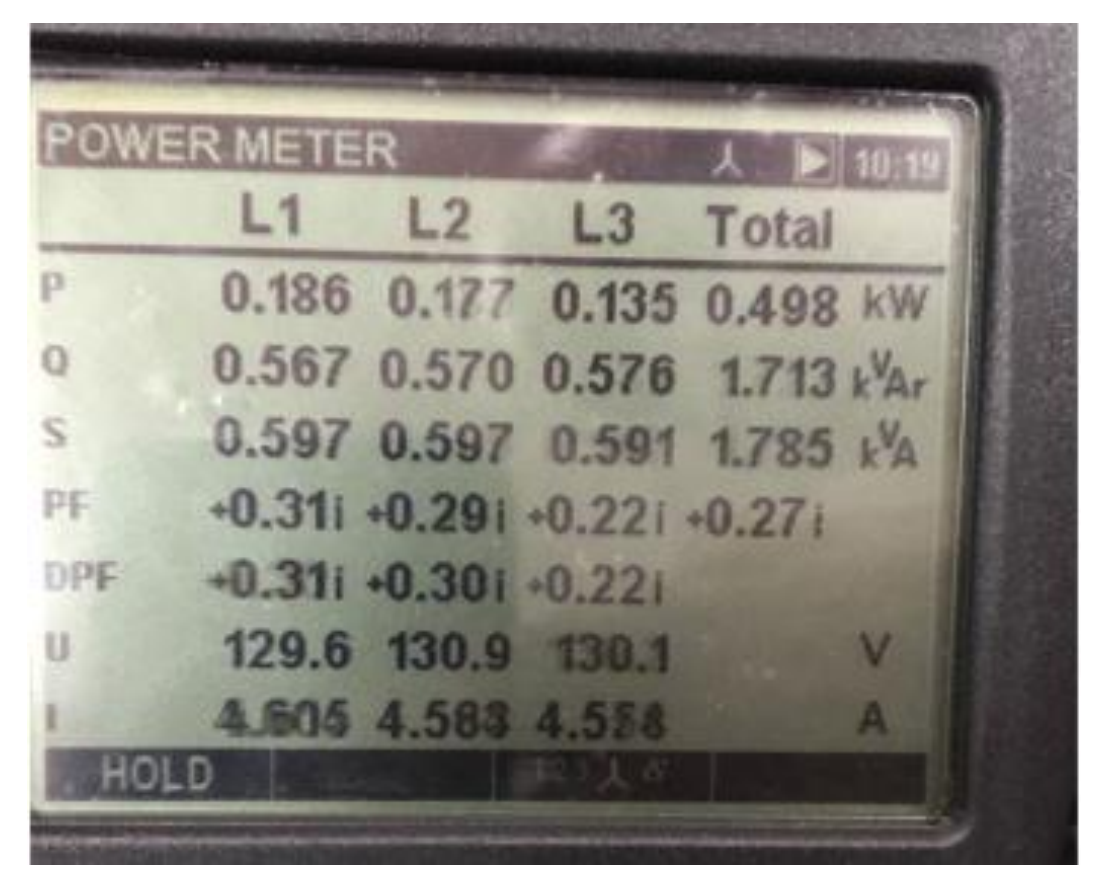

*Figura 33 - Valores de potência ativa total, reativa total e aparente total com capacitor de 1,5 kVAr Fonte: Arquivo pessoal dos autores*

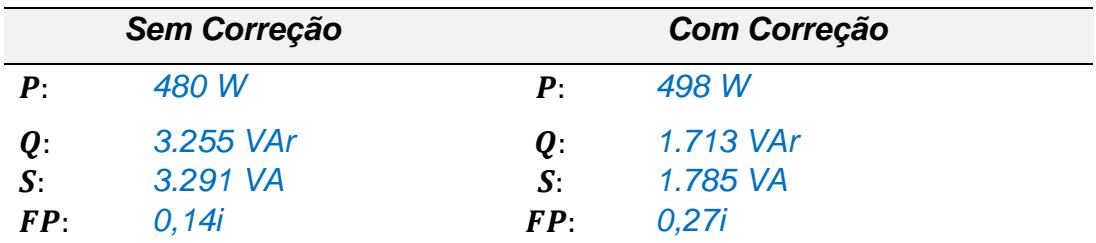

*Tabela 45 - Potências ativa, reativa e aparente e fator de potência antes e depois da correção, carga de 1,5 kVAr Fonte: Elaborado pelos autores*

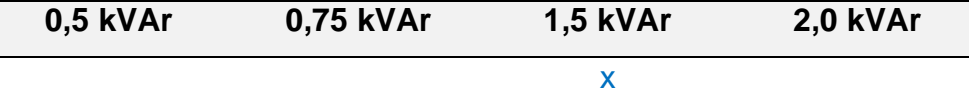

*Tabela 46 – Utilização da carga de 1,5 kVAr* Fonte: Arquivo pessoal dos autores

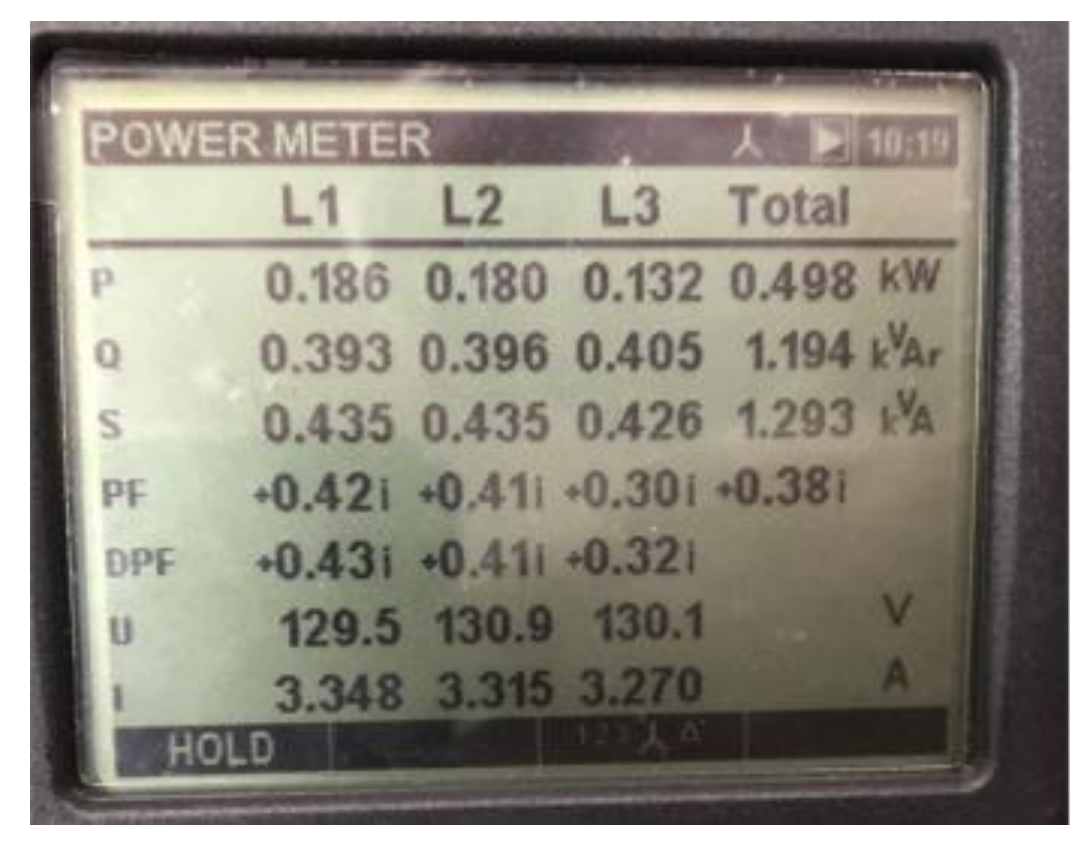

*Figura 34 - Valores de potência ativa total, reativa total e aparente total com capacitor de 2,0 kVAr Fonte: Arquivo pessoal dos autores*

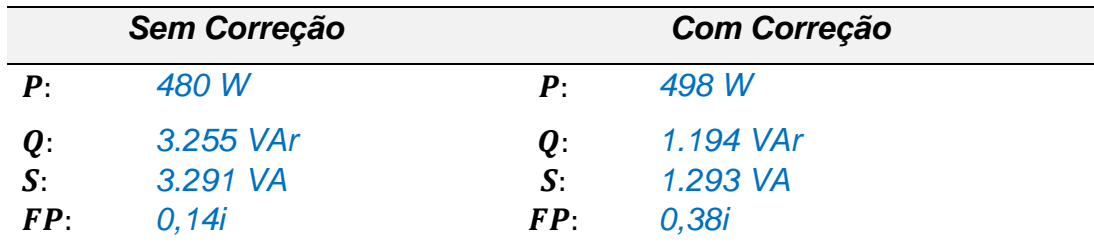

*Tabela 47 - Potências ativa, reativa e aparente e fator de potência antes e depois da correção, carga de 2,0 kVAr Fonte: Elaborado pelos autores*

$$
0.5 \text{ kVar} \qquad 0.75 \text{ kVar} \qquad 1.5 \text{ kVar} \qquad 2.0 \text{ kVar}
$$

x

*Tabela 48 – Utilização da carga de 2,0 kVAr* Fonte: Arquivo pessoal dos autores

#### **6 ATIVIDADE PRÁTICA – PARTE 3: TRIÂNGULOS DE POTÊNCIA**

Serão apresentados a seguir os triângulos de potência antes e depois da correção.

#### **6.1 Triângulos de potência: carga de 300 W resistivo e motor 2**

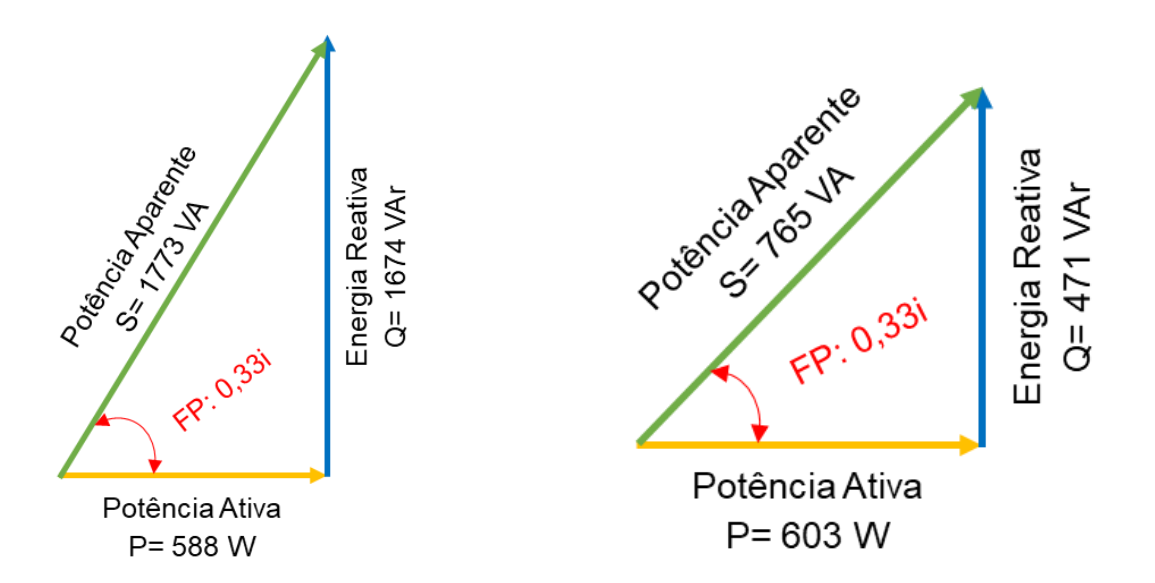

*Figura 35 - Triângulos de potência: carga de 300 W resistivo e motor 2: antes da correção Fonte: Elaborado pelos autores*

*Figura 36 - Triângulos de potência: carga de 300 W resistivo e motor 2: depois da correção Fonte: Elaborado pelos autores*

#### **6.2 Triângulos de potência: carga de 300 W resistivo, motor 2 e motor 3**

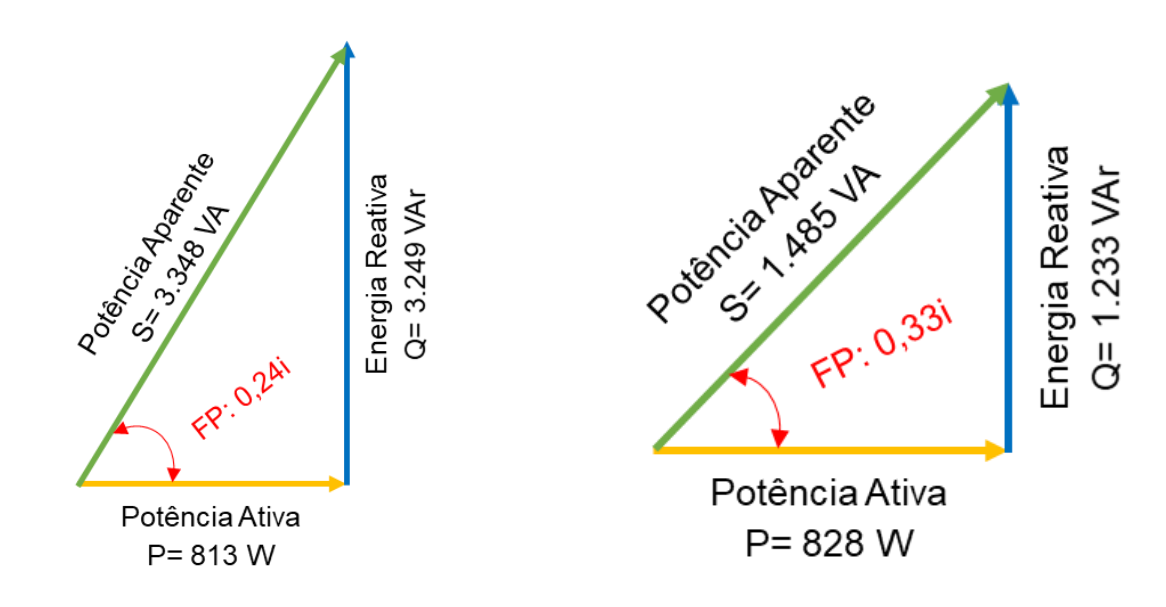

*Figura 37 - Triângulos de potência: carga de 300 W resistivo, motor 2 e motor 3: antes da correção Fonte: Elaborado pelos autores*

*Figura 38 - Triângulos de potência: carga de 300 W resistivo, motor 2 e motor 3: depois da correção Fonte: Elaborado pelos autores*

#### **6.3 Triângulos de potência: carga de 300 W resistivo, motor 1, motor 2 e motor 3**

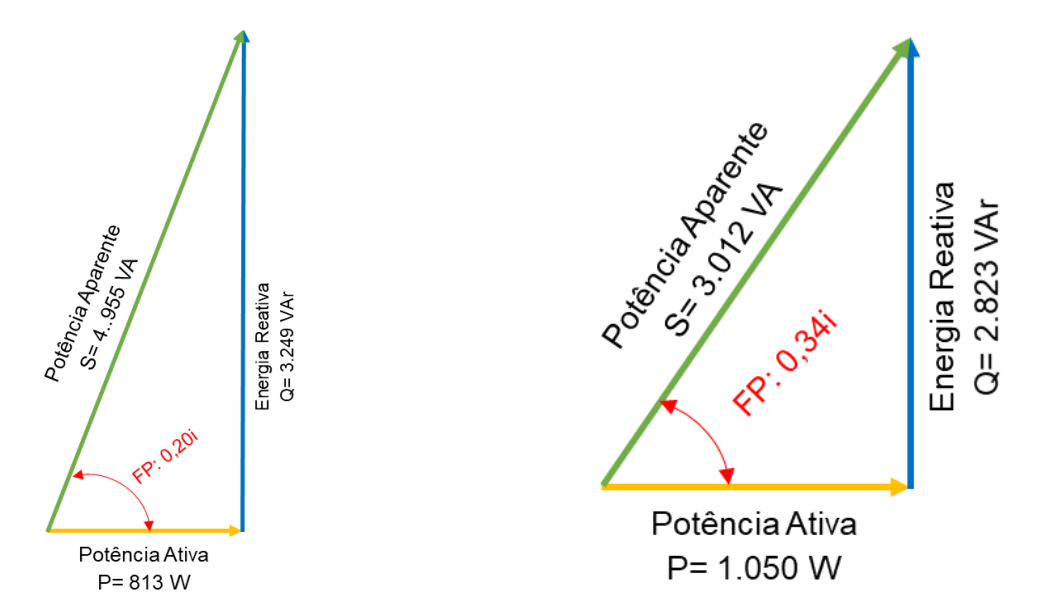

*Figura 39 - Triângulos de potência: carga de 300 W resistivo, motor 1, motor 2 e motor 3: antes da correção*

*Fonte: Elaborado pelos autores*

*Figura 40 - Triângulos de potência: carga de 300 W resistivo, motor 1, motor 2 e motor 3: depois da correção*

*Fonte: Elaborado pelos autores*

#### **6.4 Triângulos de potência: carga de 1080 W resistivo, motor 2 e motor 3**

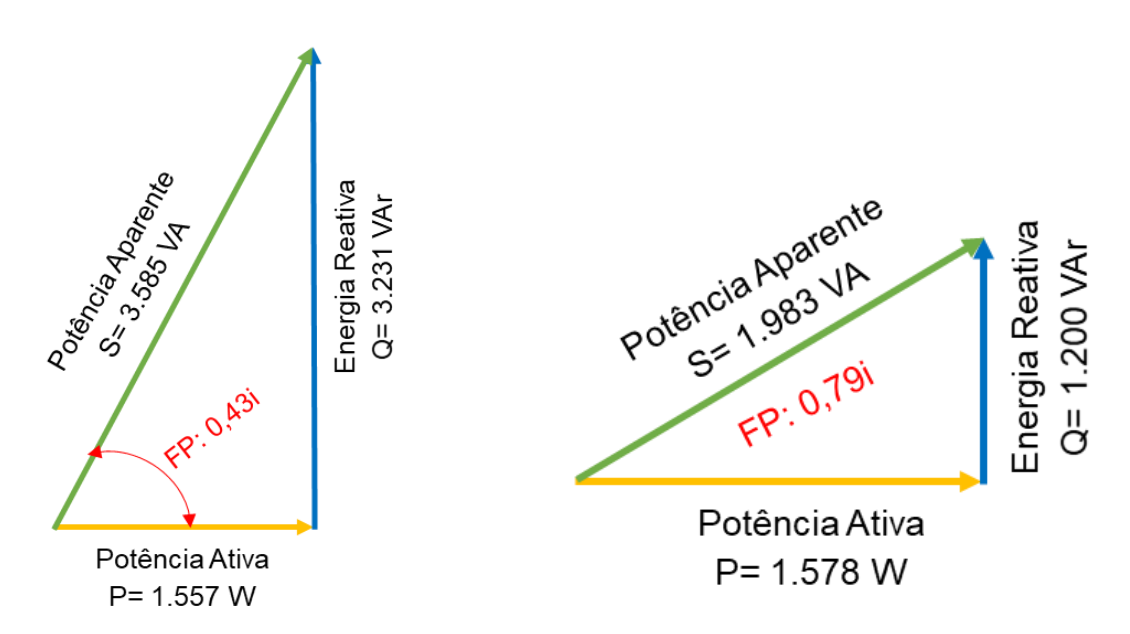

*Figura 41 - Triângulos de potência: carga de 1080 W resistivo, motor 2 e motor 3: antes da correção Fonte: Elaborado pelos autores*

*Figura 42 - Triângulos de potência: carga de 1080 W resistivo, motor 2 e motor 3: depois da correção Fonte: Elaborado pelos autores*

#### **6.5 Triângulos de potência: carga do motor 2 e motor 3**

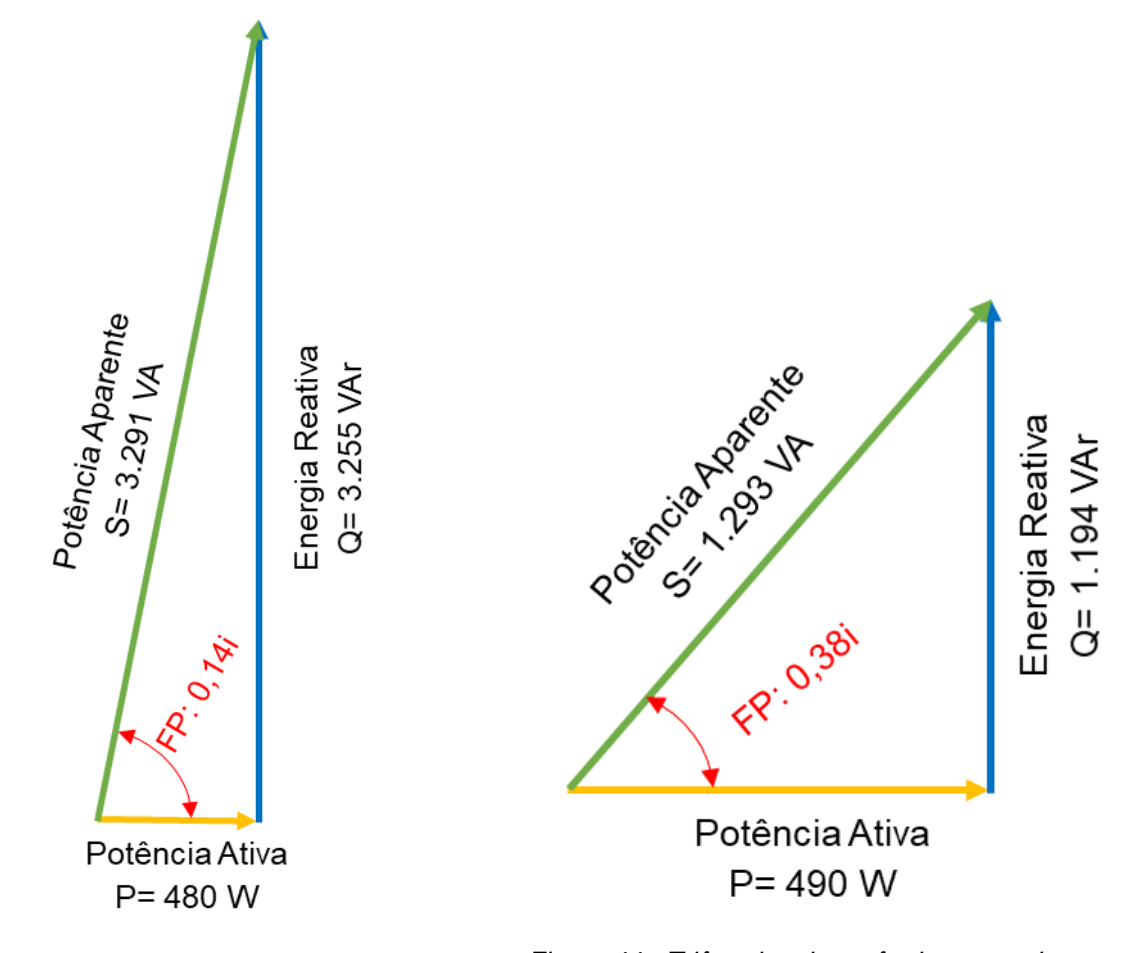

*Figura 43 - Triângulos de potência: carga do motor 2 e motor 3: antes da correção Fonte: Elaborado pelos autores*

*Figura 44 - Triângulos de potência: carga do motor 2 e motor 3: depois da correção Fonte: Elaborado pelos autores*

#### **7 PARÂMETROS A SEREM PROGRAMADOS NO SMART CAP 485**

Preencha a tabela abaixo com os parâmetros a serem programados no Smart Cap 485 para as seguintes condições de trabalho:

- 1. Limites de correção: 0,8 capacitivo e 0,92 indutivo
- 2. Habilitação e valores de bancos de capacitor conforme kit (estão ligadas as saídas de 2 a 6)
- 3. Sem alarmes
- 4. Sem TP, TCs 50/5, ligação estrela
- 5. Sem filtro de harmônicas
- 6. Controle pelo FP total
- 7. Sem corrente mínima
- 8. Tempos de entrada e saída de bancos de 10s

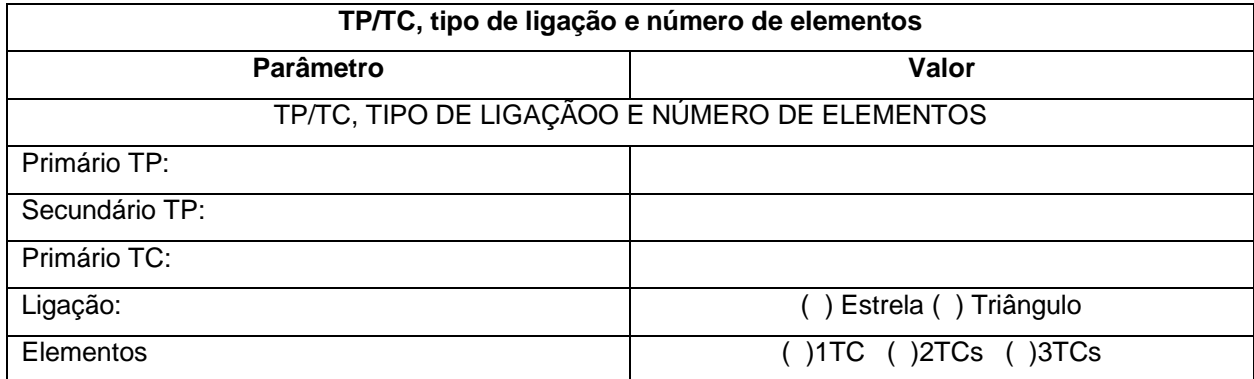

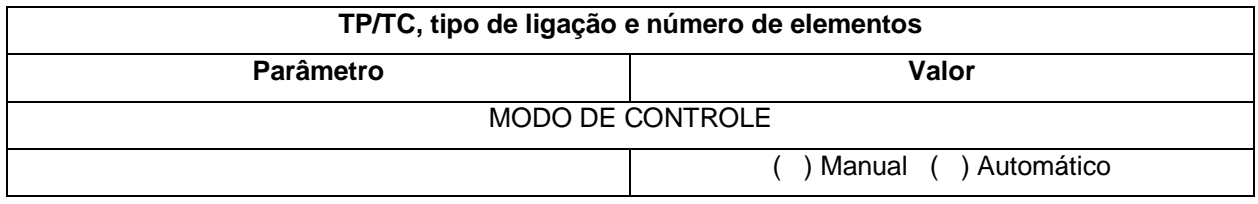

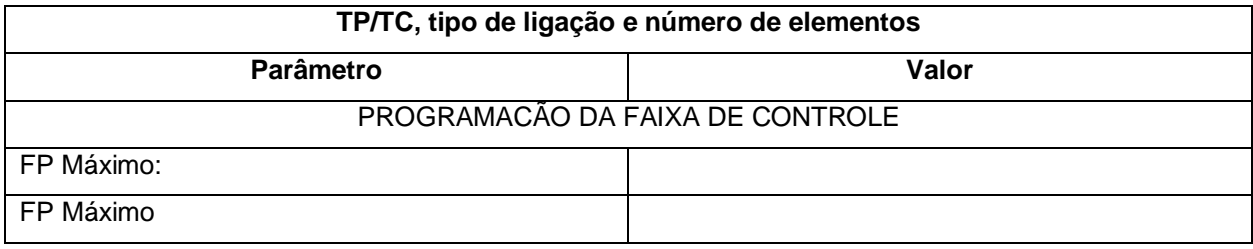

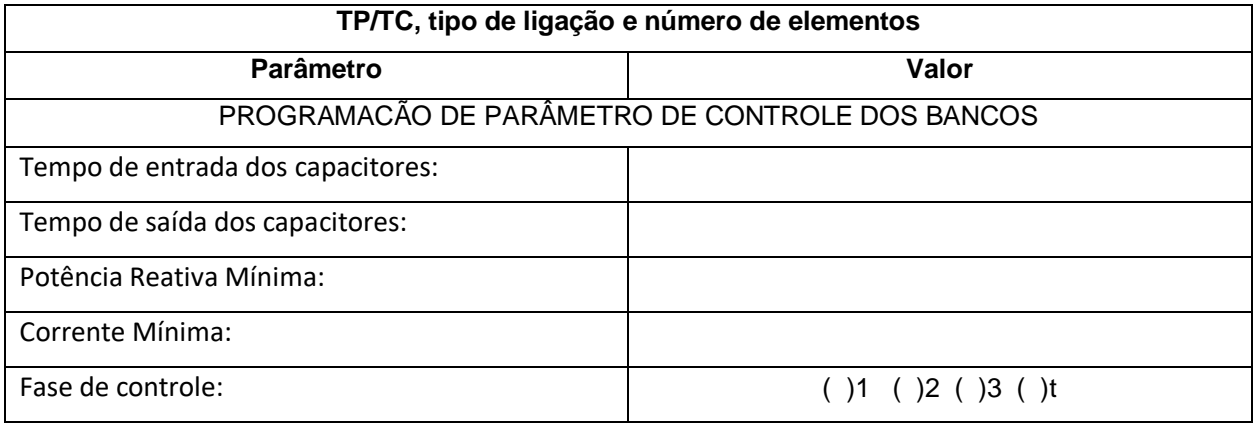

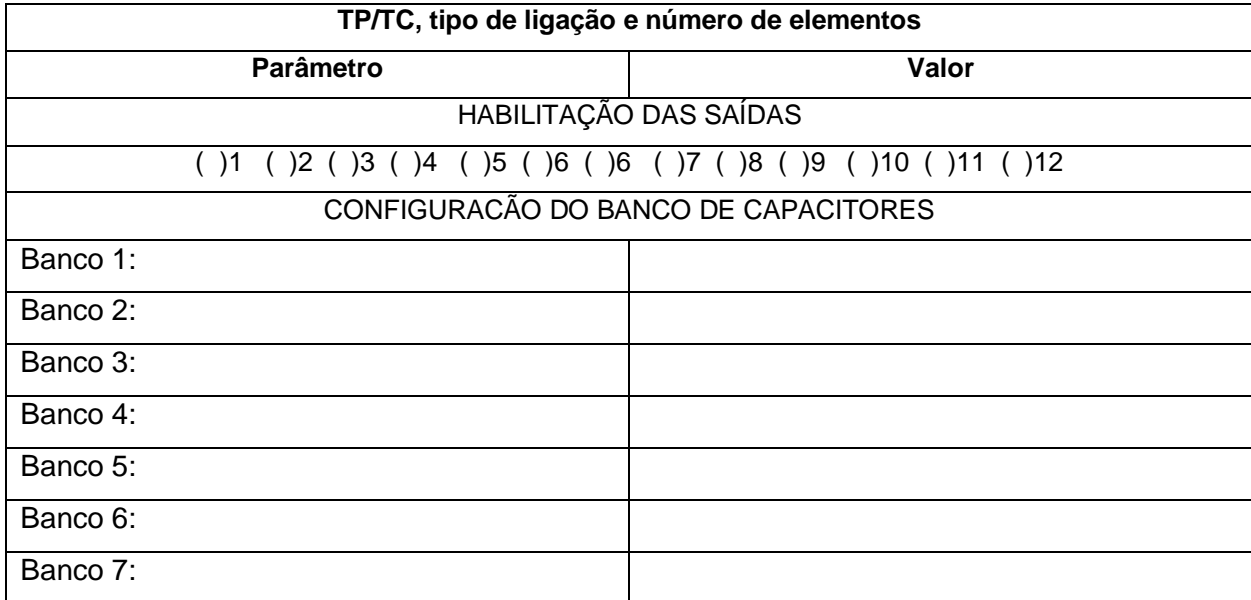

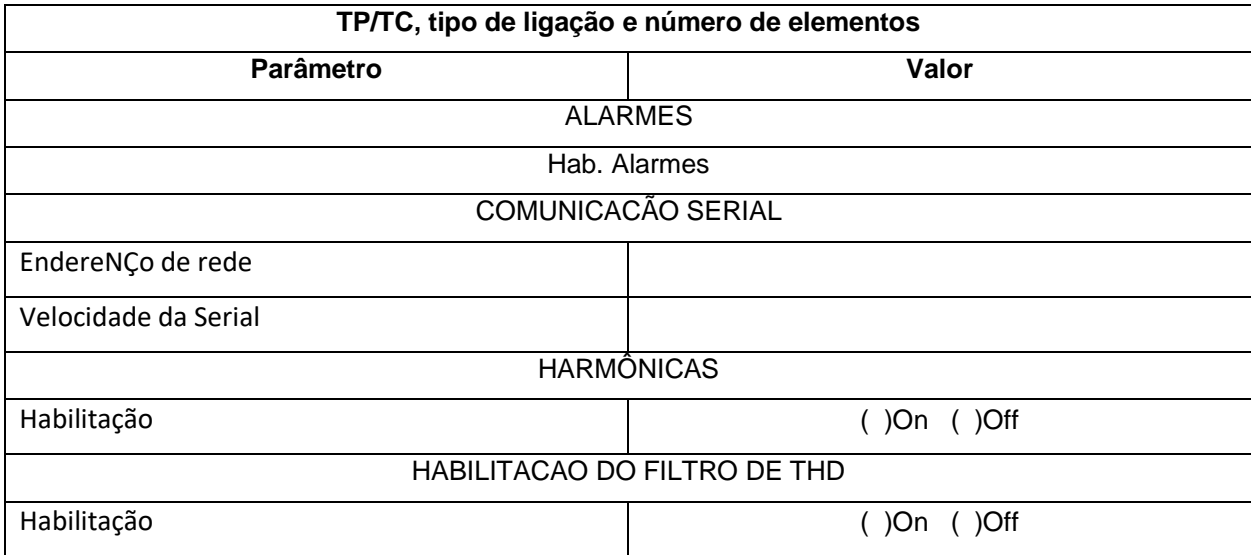

Configurou-se o Smart Cap 485 para atuar automaticamente e verifique seu funcionamento para os cenários de cargas abaixo. Anotou-se a combinação final de bancos de capacitores e o FP obtido pelo controlador. Foram programados os seguintes limites de correção: 0,8 capacitivo e 0,92 indutivo

- A: Analisador de Energia
- SC: Samart Cap

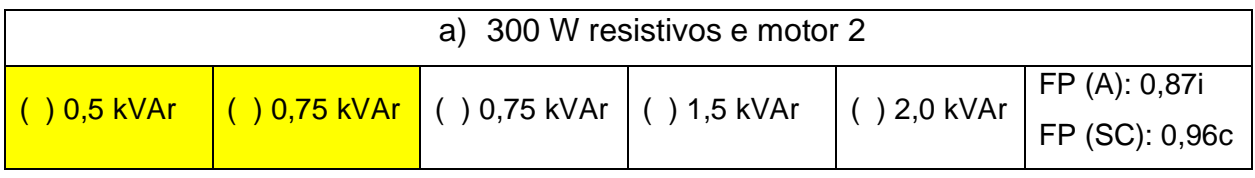

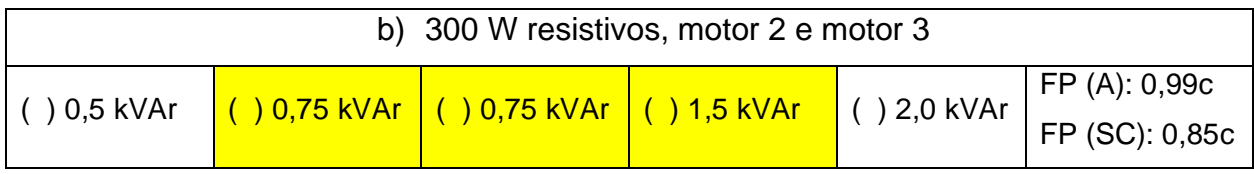

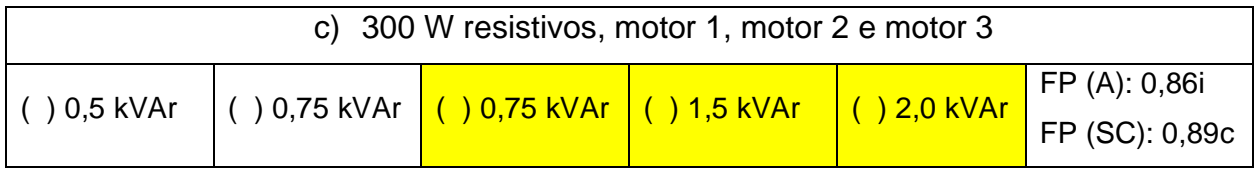

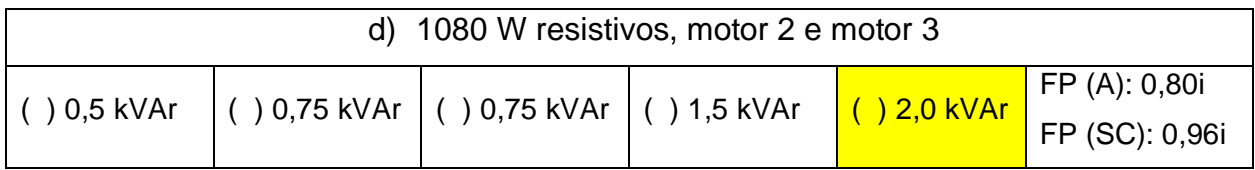

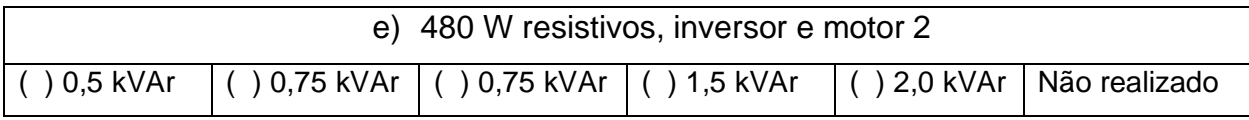

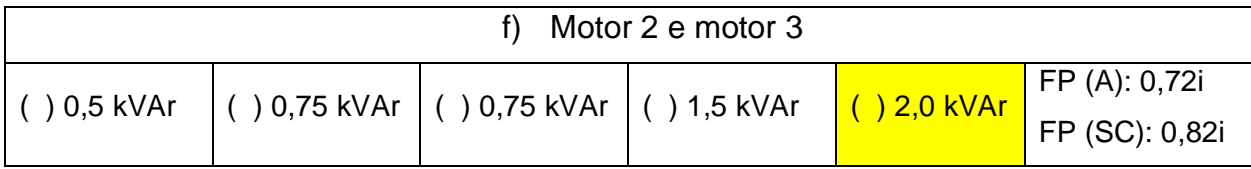

Foram comparados e discutidos em sala os resultados obtidos com as práticas anteriores

#### **8 PRÁTICA B.4 - SINAIS DE CORRENTES E TENSÃO**

#### **8.1 Sinais de corrente e tensão para carga resistiva 1080W**

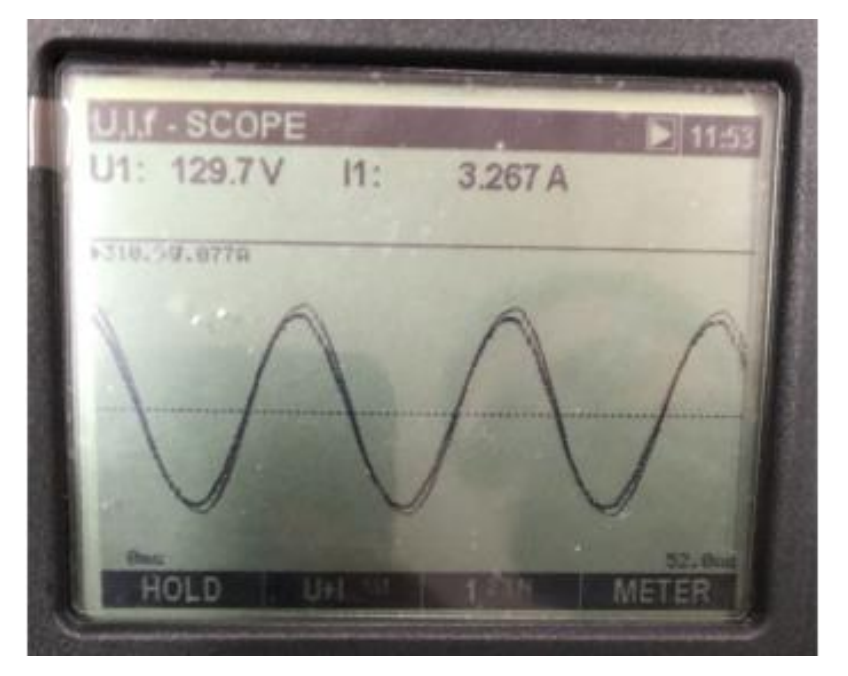

*Figura 45 - Sinais de corrente e tensão para carga resistiva 1080W Fonte: Arquivo pessoal dos autores*

#### **8.2 Sinais de corrente e tensão para motor 1**

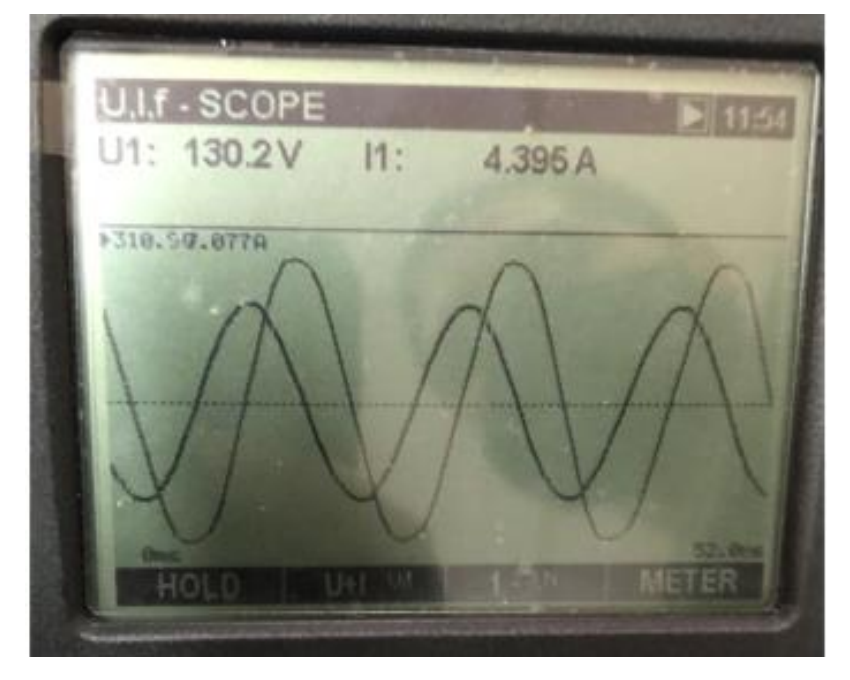

*Figura 46 - Sinais de corrente e tensão para motor 1 Fonte: Arquivo pessoal dos autores*

#### **8.3 Sinais de corrente e tensão para motores 1, 2 e 3**

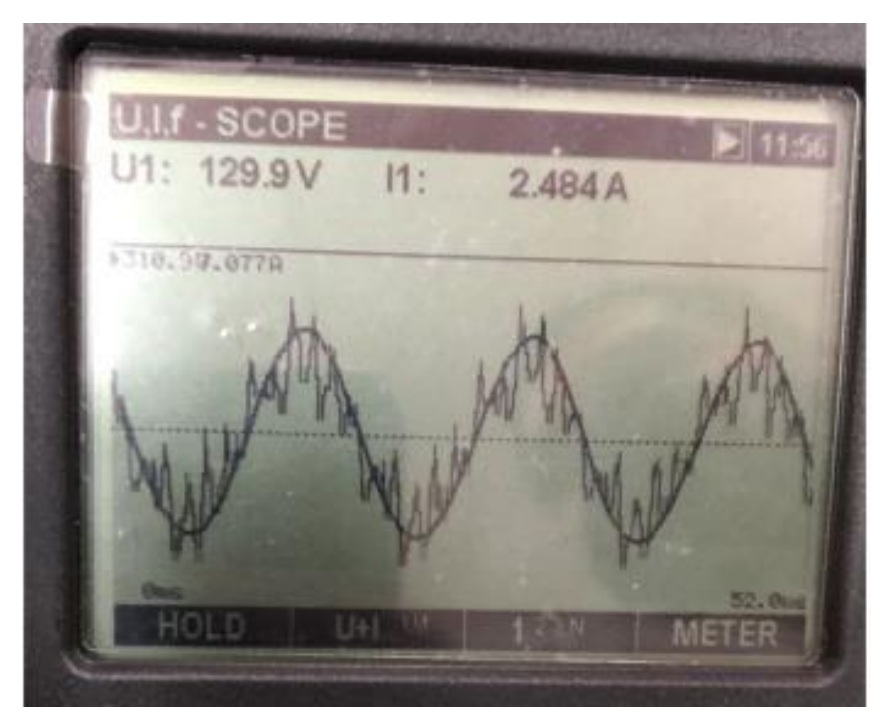

*Figura 47 - Sinais de corrente e tensão para motores 1, 2 e 3 Fonte: Arquivo pessoal dos autores*

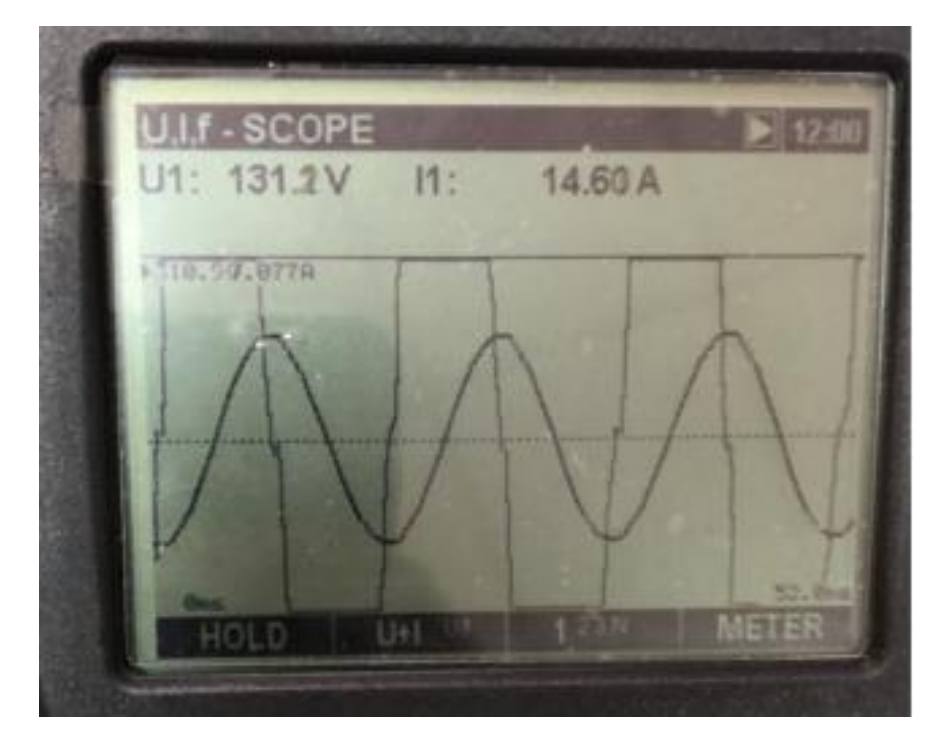

#### **8.4 Sinais de corrente e tensão para lâmpadas fluorescentes**

*Figura 48 - Sinais de corrente e tensão para lâmpadas fluorescentes Fonte: Arquivo pessoal dos autores*

## **8.5 Sinais de corrente e tensão para carga resistiva 480W, motores 1 e 2**

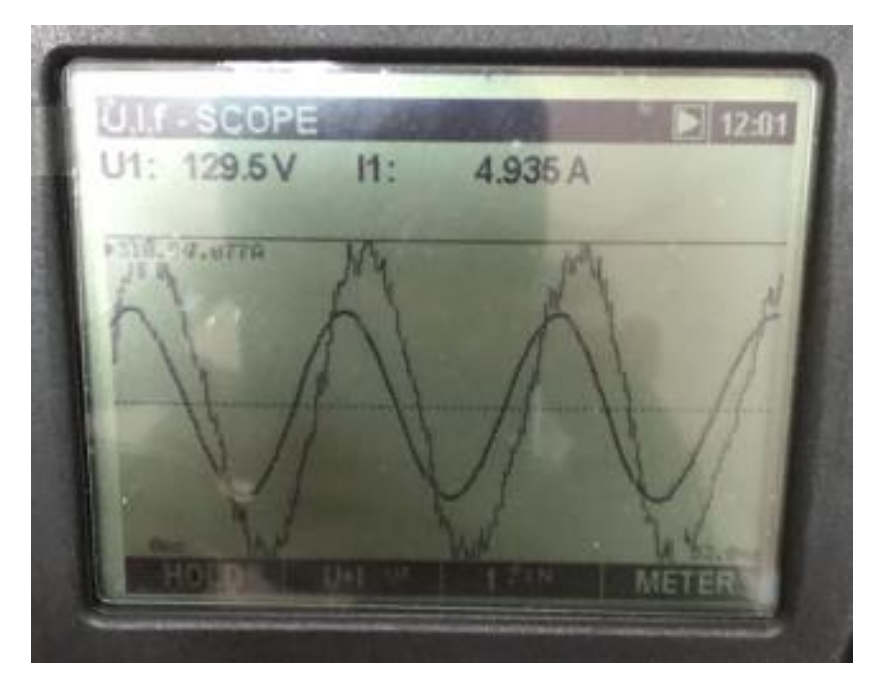

*Figura 49 - Sinais de corrente e tensão para carga resistiva 1080W, motores 1 e 2 Fonte: Arquivo pessoal dos autores*

#### **9 CONSIDERAÇÕES FINAIS**

O desenvolvimento da prática de laboratório teve por objetivo fornecer os resultados de ensaio sobre programação de banco de capacitores com SMART CAP 485 para correção automática de fator de potência. Foram medidos fator de potência antes da correção, programado o SMART CAP 485 para correção automática de fator de potência e, por fim, medido o fator de potência após da correção.

Com os dados coletados, deu-se início ao tratamento deles, inicialmente por meio de comparação quantitativa dos valores de tensão, corrente e potência elétrica e, em seguida, com a análise comparativa dos dados.

A estrutura metodológica para o desenvolvimento deste experimento foi arquitetada pelo Professor Dr. Hermon Leal Moreira, o qual também orientou a equipe durante a utilização dos equipamentos e coleta de dados, sempre seguindo padrões desempenho baseados em capacidades técnicas, sociais, organizativas e metodológicas, tendo atenção especial aos conceitos de saúde e segurança do trabalho.

Por fim, chegou-se ao consenso do conceito de imprescindibilidade da necessidade de análise de qualidade de energia, de modo qualitativo e quantitativo, de modo que um programa de eficiência energética possa ser implementado em uma organização, sendo este gerido por uma equipe de gestão de energia, onde a variável "fator de potência" tem de ser controlada.

#### **10 REFERÊNCIAS**

DE BARROS, et al. Gerenciamento de Energia - Ações Administrativas e Técnicas de Uso Adequado da Energia Elétrica" - São Paulo: Érica, 2016

BAGATTOLI, Sandro Geraldo. Gestão estratégica de energia elétrica. Blumenau: Edifurb, 2012.

BITENCOURT, Rodolfo Pontes; CARVALHO, Lucas Vicente. Demanda e fator de potência - XE501 - manual de operação e manutenção. Exsto Tecnologia Ltda., 2013.

ECCLESTON, Charles H.; MARCH, Frederic; COHEN, Timothy. Inside energy: developing and managing an ISO 50001 energy management system. Florida: CRC Press, 2011.

FLORAX, Raymond J.G.M.; GROOT, Henri L.F. de; MULDER, Peter. Improving energy efficiency through technology trends, investment behaviour and policy design. Massachussets: Edward Elgar, 2012.

SMITH, Craig B.; PARMENTER, Kelly E. Energy, management, principles: Applications, benefits, savings. Elsevier, 2013.